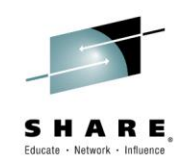

# WebSphere Liberty Profile and Traditional WebSphere Application Server – What's New?

*David Follis, Mike Stephen IBM*

*Session 15783 March 3, 2015*

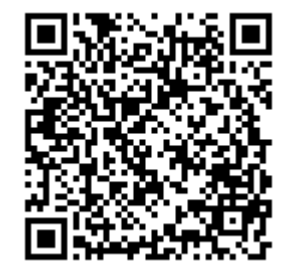

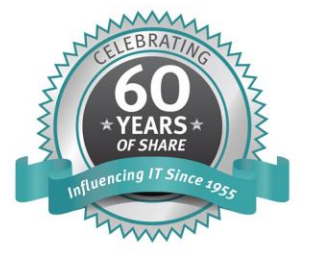

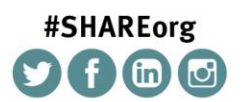

SHARE is an independent volunteer-run information technology association that provides education, professional networking and industry influence.

Copyright (c) 2014 by SHARE Inc.  $\circledast$   $\circledast$   $\circledast$   $\circledast$  Except where otherwise noted, this work is licensed under

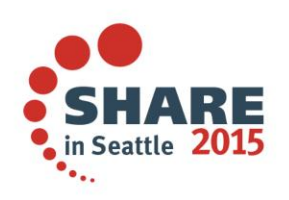

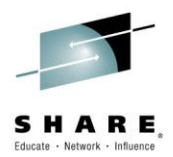

# **Trademarks**

The following are trademarks of the International Business Machines Corporation in the United States and/or other countries.

CICS\*  $DB2*$ GDPS\* Geographically Dispersed Parallel Sysplex HiperSockets IBM\* IBM eServer IBM logo\* **IMS** On Demand Business logo

Parallel Sysplex® RACE\* System z9 WebSphere\*  $7/0.8$ zSeries\*

\* Registered trademarks of IBM Corporation

The following are trademarks or registered trademarks of other companies.

Java and all Java-related trademarks and logos are trademarks of Oracle.

UNIX is a registered trademark of The Open Group in the United States and other countries.

Microsoft, Windows and Windows NT are registered trademarks of Microsoft Corporation.

SET and Secure Electronic Transaction are trademarks owned by SET Secure Electronic Transaction LLC.

MIB is a trademark of MIB Group Inc.

\* All other products may be trademarks or registered trademarks of their respective companies.

#### Notes:

Performance is in Internal Throughout Rate (ITR) ratio based on measurements and projections using standard IBM benchmarks in a controlled environment. The actual throughout that any user will experience will vary depending upon considerations such as the amount of multiprogramming in the user's job stream, the I/O configuration, the storage configuration, and the workload processed. Therefore, no assurance can be given that an individual user will achieve throughout improvements equivalent to the performance ratios stated here.

IBM hardware products are manufactured from new parts, or new and serviceable used parts. Regardless, our warranty terms apply.

All oustomer examples cited or described in this presentation are presented as illustrations of the manner in which some customers have used IBM products and the results they may have achieved. Actual environmental costs and performance characteristics will vary depending on individual customer configurations and conditions.

This publication was produced in the United States. IBM may not offer the products, services or features discussed in this document in other countries, and the information may be subject to change without notice. Consult your local IBM business contact for information on the product or services available in your area.

All statements regarding IBM's future direction and intent are subject to change or withdrawal without notice, and represent goals and objectives only.

In formation about non-IBM products is obtained from the manufacturers of those products or their published announcements. IBM has not tested those products and cannot confirm the performance compatibility, or any other claims related to non-IBM products. Questions on the capabilities of non-IBM products should be addressed to the suppliers of those products.

Prices subject to change without notice. Contact your IBM representative or Business Partner for the most current pricing in your geography.

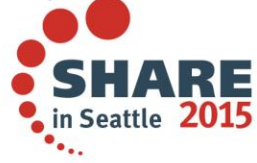

Complete your session evaluations online at www.SHARE.org/Seattle-Eval

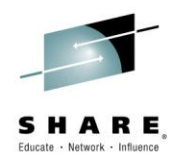

# **Disclaimer**

- The information contained in this documentation is provided for informational purposes only. While efforts were many to verify the completeness and accuracy of the information contained in this document, it is provided "as is" without warranty of any kind, express or implied.
- This information is based on IBM's current product plans and strategy, which are subject to change without notice. IBM will not be responsible for any damages arising out of the use of, or otherwise related to, this documentation or any other documentation.
- Nothing contained in this documentation is intended to, nor shall have the effect of , creating any warranties or representations from IBM (or its suppliers or licensors), or altering the terms and conditions of the applicable license agreement governing the use of the IBM software.
- Performance is based on measurements and projections using standard IBM benchmarks in a controlled environment. The actual throughput that any user will experience will vary depending upon considerations such as the amount of multiprogramming in the user's job stream, the I/O configuration, the storage configuration, and the workload processed. Therefore, no assurance can be given that an individual user will achieve throughput improvements equivalent to the performance ratios stated here.
- All customer examples cited or described in this presentation are presented as illustrations of the manner in which some customers have used IBM products and the results they may have achieved. Actual environmental costs and performance characteristics will vary depending on individual customer configurations and conditions.

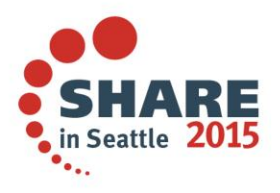

### **WebSphere Application Server**

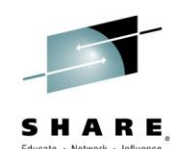

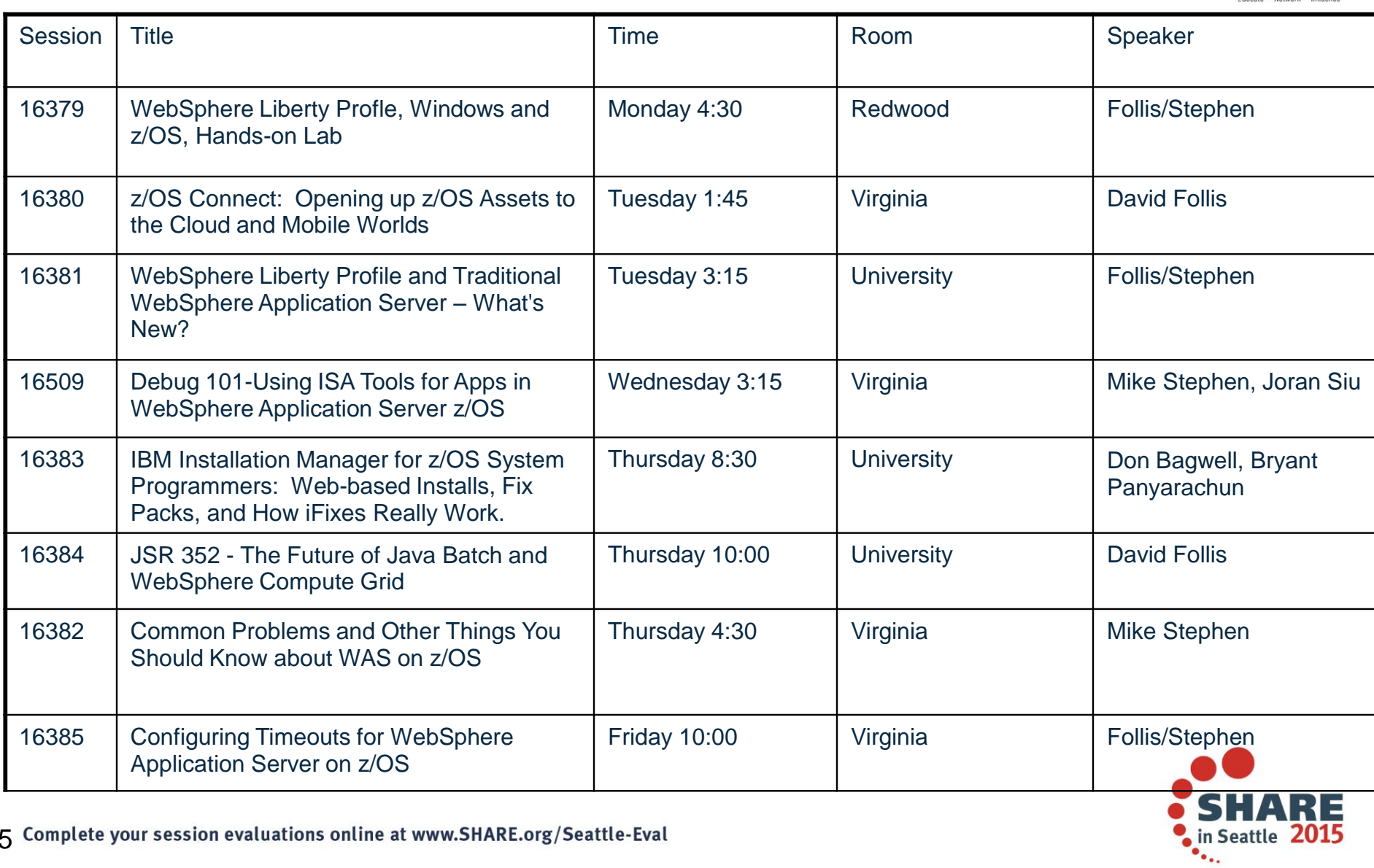

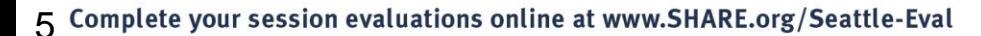

#### The Big Picture

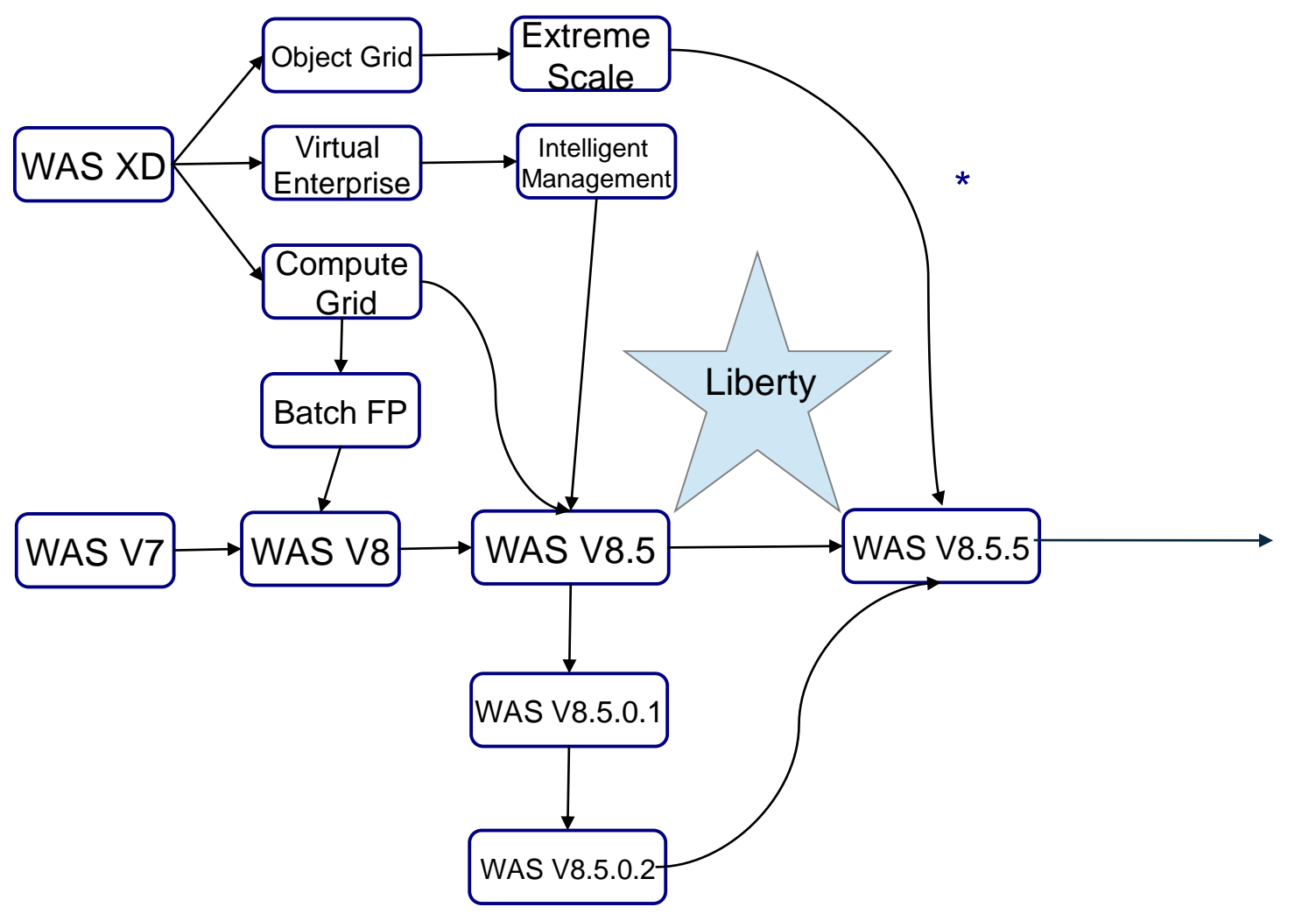

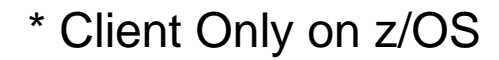

Complete your session evaluations online at www.SHARE.org/Seattle-Eval

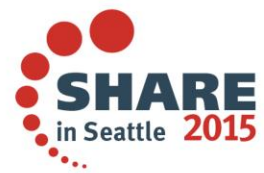

6

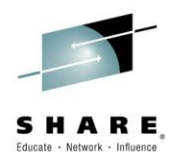

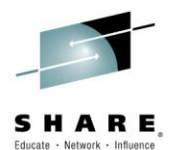

# WebSphere Application Server Full Profile (T-WAS) What's New?

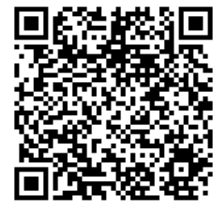

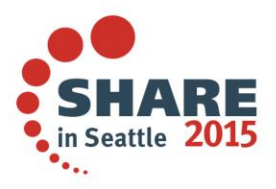

Complete your session evaluations online at www.SHARE.org/Seattle-Eval

# USS APAR OA43650

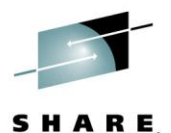

- z/OS UNIX Services is changing the behavior of several interfaces to restrict the symbolic links that can be used for UNIX files that are loaded or executed from APFauthorized or must-stay-clean (RACF program controlled) address spaces.
- These interfaces will now require that any symbolic link that comprises the pathname to a target executable file have an owning ÚID of 0.
- For WAS on z/OS, we believe the only affected paths are:
	- startServer.sh shell script provided with WAS
	- node agent start during federation
- Symptoms include:
	- BPXP029I OPEN ERROR FOR FILE PATH asv85config/azcell/azdmnode/DeploymentManager/lib/s390-31/bboorb DEVICE ID 18 INODE 348.
	- ABEND EC6-xxxC04A
- WAS will ship an update in:
	- 7.0.0.35, 8.0.0.10, 8.5.5.4
	- iFixes and ++APARs will be available for other levels
- This update changes how authorized code to issue the START console command is accessed
- If you only start/stop the servers from the admin console or with MVS console START and STOP commands, and manually start node agents after federation then WAS is unaffected.

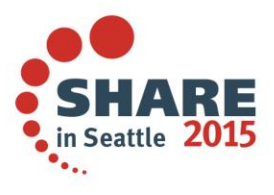

### XML File Extended -- Control Driven to Request Level

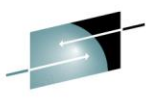

As we saw, the XML file identifies requests ... this new function then picks up and drives SHA various WAS behavior controls from server level down to the request level:

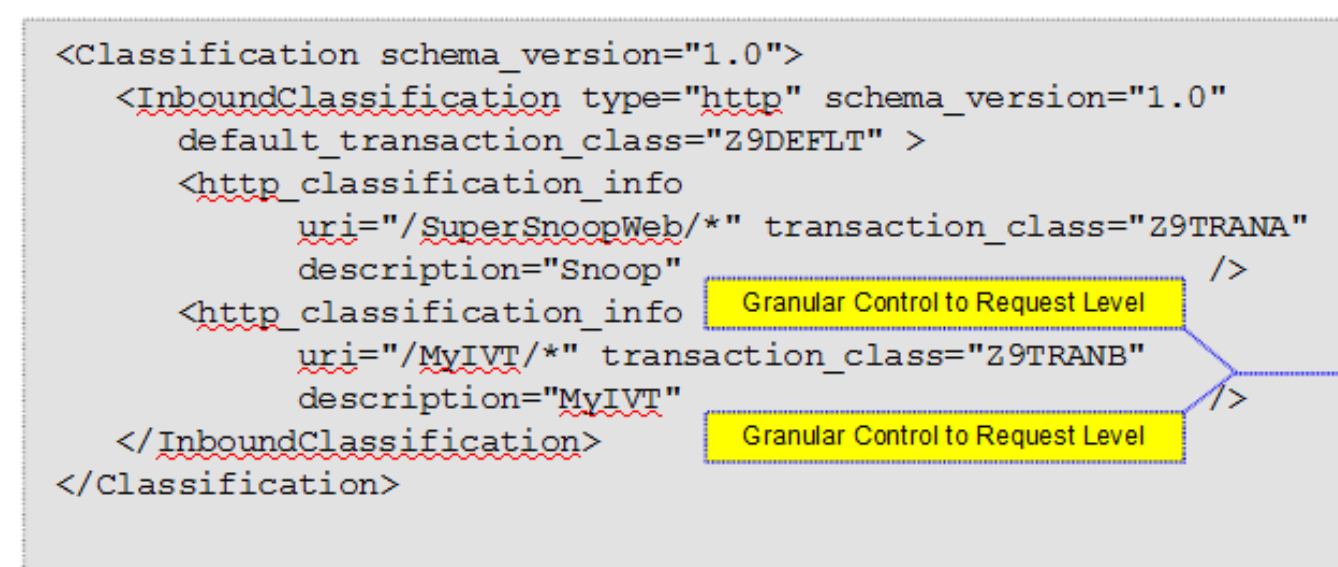

#### Topics to Cover in this Section:

- What those functions are and how they work
- How to dynamically reload a new or updated XML file
- How to dynamically revert to previous XML file

rrun wlm tclass dtd InfoCenter

WP102023 **TechDocs** 

Complete your session evaluations online at www.SHARE.org/Seattle-Eval

Various Timeouts Stalled Thread **Dump Actions CPU Time Used** Limit DPM Interval and Dump Action **SMF Recording** Tracing Message Tagging **Timeout Recovery Actions** 

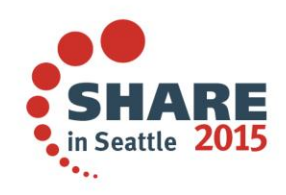

Dispatch Progress Monitor (DPM)

Look at the response times of a lot of requests over time....

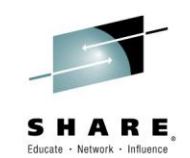

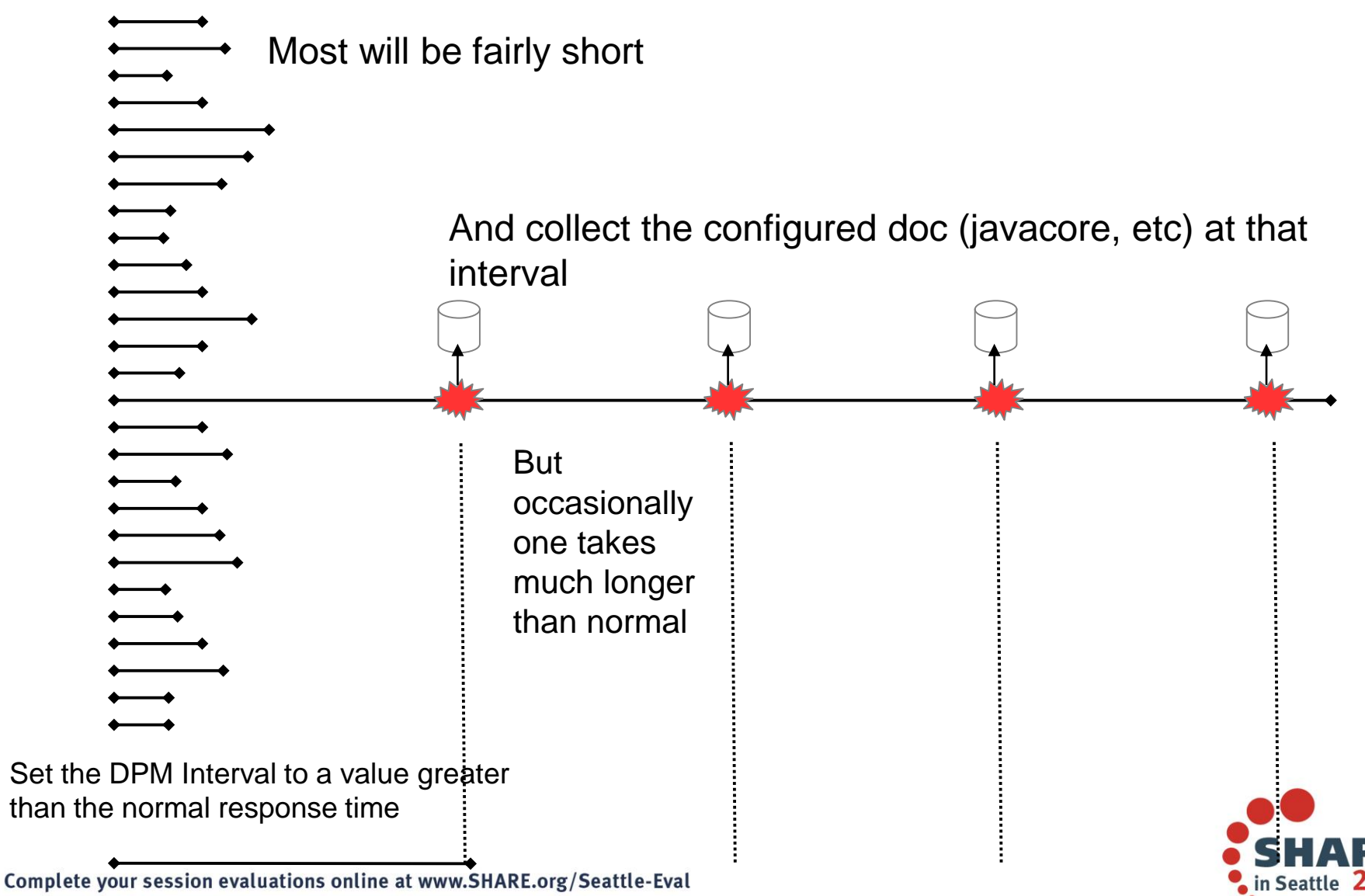

# Dispatch Progress Monitor (DPM) Settings

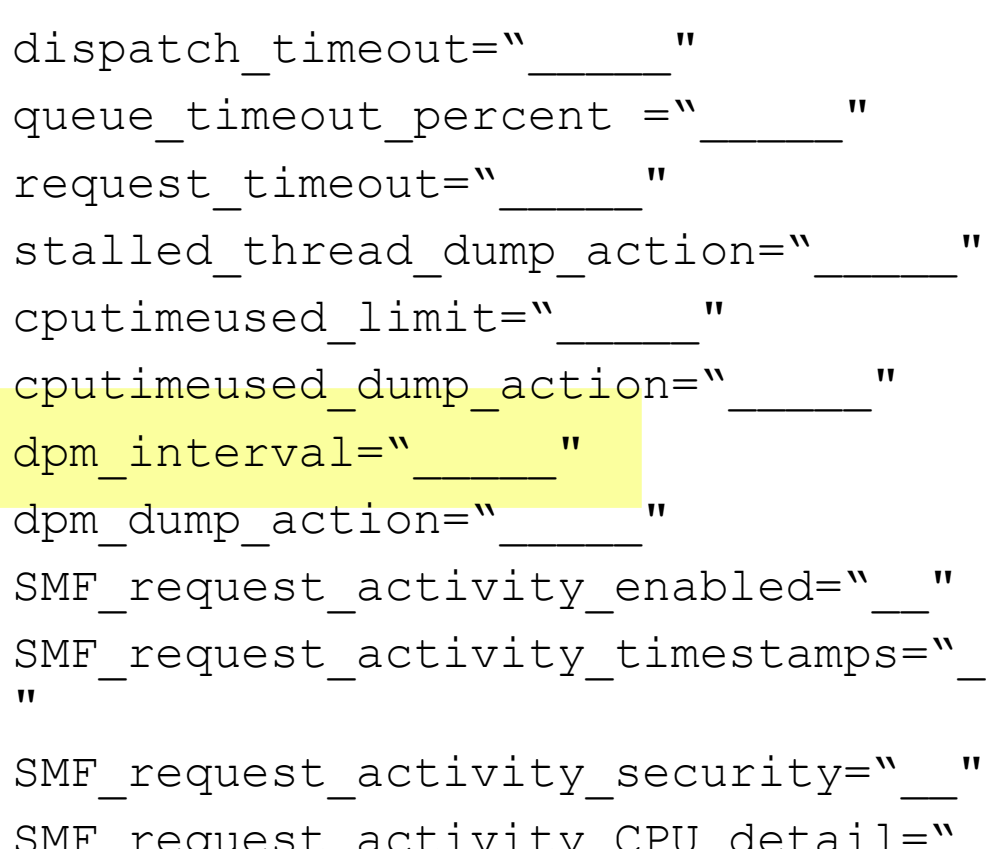

SMF request activity CPU detail=" "

classification only trace=" " message\_tag="\_\_\_\_\_ timeout recovery=" ">

Complete your session evaluations online at www.SHARE.org/Seattle-Eval

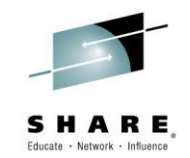

DPM stands for Dispatch Progress Monitor. It is a function that will process a dump action every *n* seconds.

dpm\_interval is the interval period expressed in seconds dpm dump action is the same as we just saw for the other dump action: svcdump, javacore, heapdump, traceback, javatdump and none

**This function has a set of MODIFY** commands that may be used to clear DPM settings or reset to XML settings See WP102023 for the details on these MODIFY actions for DPM

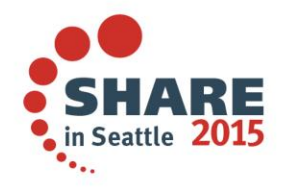

# Use of the WLM Health API

Provides a way to ratchet up the WLM server "health" value so Sysplex Distributor flows work gradually to a server that's been restarted, but not yet fully "warmed up" *Introduced In*

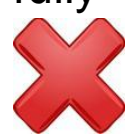

Prior to this function, a server freshly restarted would be seen as having a WLM health value of 100% ... that told Sysplex Distributor to treat it as equal to other servers in the cluster. The issue is a freshly restarted server has not yet gone through JIT processing and caching of various objects. It has not "warmed up" to handle work equal to other servers.

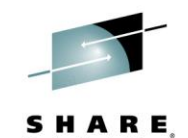

7.0.0.31 8.0.0.8 V8.5.5.1

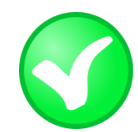

*Provide a way to modify WLM "health" value over time so a server has a chance to "warm up" before being considered equal to other servers in cluster*

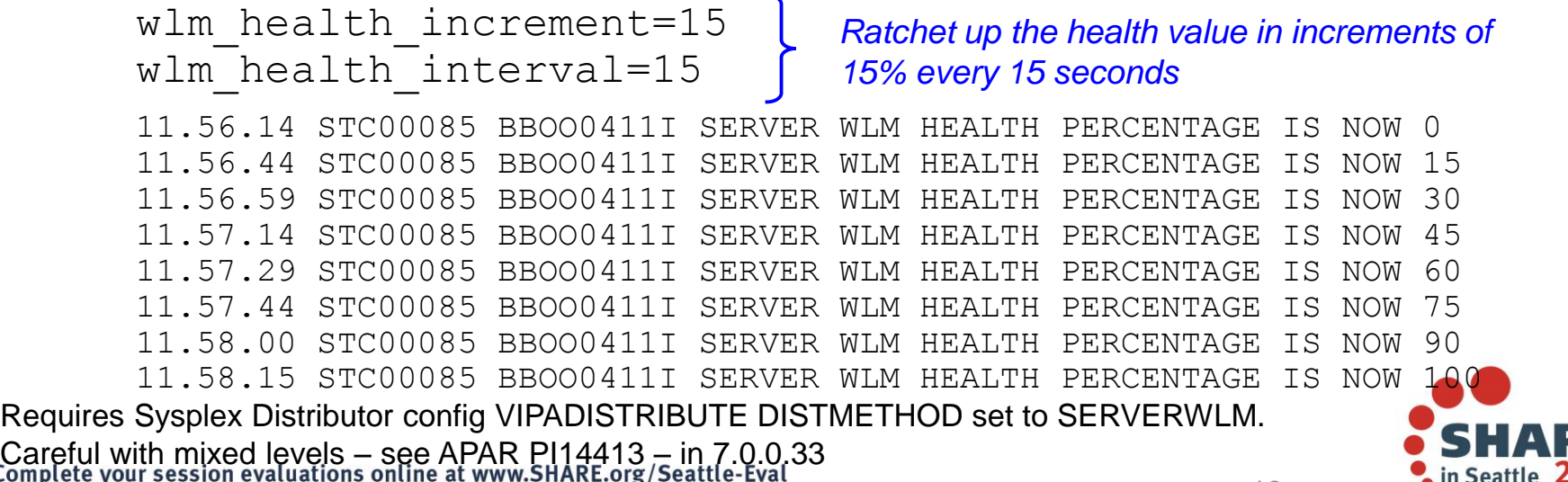

# Proper handling of CARTs

Modify commands issued with a Command And Response Token (CART) don't have the CART included in WTOs issued in response

Automation that issues console commands via MGCRE that include a CART expect to have that CART value included with WTOs issued in response to the command.

This allows the automation to easily find the response.

WebSphere Modify command handling ignores CARTs

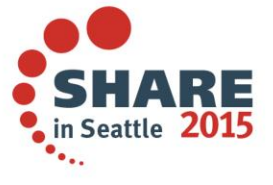

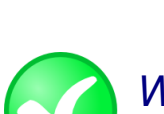

*WTOs issued in response to Modify commands issued via MGCRE (or TSO CONSOLE) with a CART will include the CART.* 

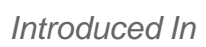

V8.5.5.2

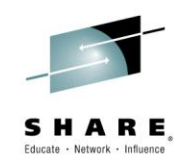

## **Message routing**

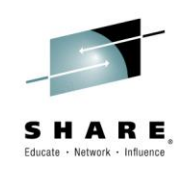

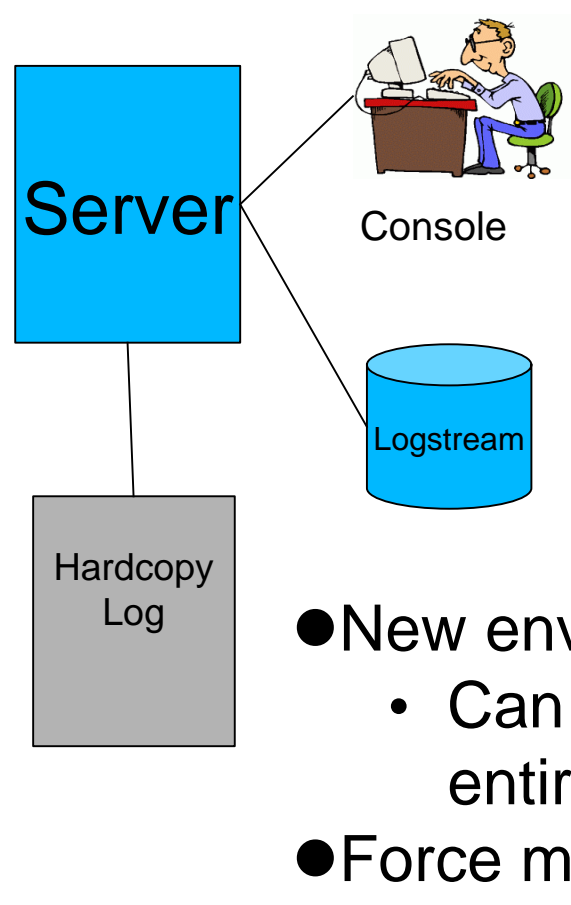

- Messages are written as:
	- WTOs to the console
	- WTOs to the log
	- Writes to SYSOUT or
	- Logstream
- The destination for a message is
- determined by the code that issues it
- New environment variables override the code
	- Can move the message to a new place entirely, or duplicate it elsewhere
- Force messages (by ID) to a chosen target
- Or 'NONE' to suppress entirely
- Update dynamically with MODIFY
- **.Use DISPLAY to see current configuration**

Complete your session evaluations online at www.SHARE.org/Seattle-Eval

in Seattle 2

# **Taking Action on Java Out Of Memory (OOM)**

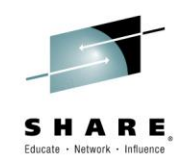

- The JVMTI (Tool Interface) provides a way to take action when various events occur
- One such event is 'heap resource exhaustion'
- Function added to WAS to register a JVMTI exit and optionally take some action when an Out Of Memory occurs
- Controls:
	- ras\_iava\_oom\_action=**NONE** | WTO | SVCDUMP
	- ras java oom interval=600 | # of seconds
	- MODIFY server,JAVAOOM,INTERVAL= | ACTION= | RESET
	- MODIFY server,DISPLAY,JAVAOOM
- BBOO0404E JVM OUT OF MEMORY IN ASID=nnnnX
- Available in 8.0.0.3 and in 7.0.0.23

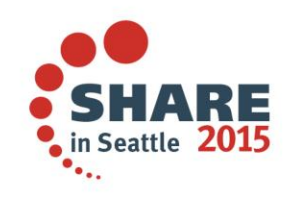

# PM85194 (Dynamically adjust CR threads)

The number of Control Region worker threads is fixed at startup.

Configurable from Application Servers → <SERVER> → Container Services → ORB Service → Custom Properties → was.controlThreads (default is 25)

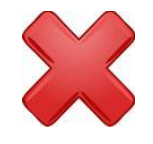

Thread pool size is fixed once the server starts.

Under certain conditions, the thread pool can deadlock with all threads synchronously waiting for work to complete, but the work is stuck on the queue.

Although rare, a server restart is required at this point.

Introduced a new environment variable to allow the pool to grow:

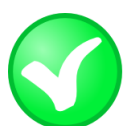

control\_region\_thread\_pool\_maximum\_size

Default is "0", but under the covers "0" means "determine a sensible maximum size based on the number of Servants and worker threads per Servant".

The thread pool starts at the same size as before, but can now dynamically grow to the maximum when deadlocks are detected.

Complete your session evaluations online at www.SHARE.org/Seattle-Eval

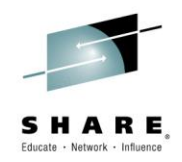

*Introduced In*

V8.0.0.8 V8.5.5.2

# PM74923 - Better Living Through Server Output Mgmt

Provides a means of routing SYSPRINT and SYSOUT to a UNIX file rather than JES with better file management than simple output routing we had before *Introduced In*

*In development and test environments Java developers wish to view server output from UNIX file, not JES. Ability to push server output to UNIX file has existed for some time, but output file management was very limited.*

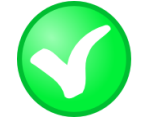

DAEMON redirect server output dir (for the Daemon) With PM74923 comes two new variables:

redirect\_server\_output dir (for everything else)

The output file names will be uniquely named by WAS F <server>, ROLL\_LOGS will close existing and start new Use whatever UNIX file viewing mechanism you wish

*Point to path where output files will be written*

ibm.com/support/techdocs/atsmastr.nsf/WebIndex/WP102267

*More detail, including how the IHS Apache webserver can be used to list output files, control access to those files, and browse the files*

Complete your session evaluations online at www.SHARE.org/Seattle-Eval

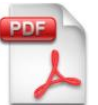

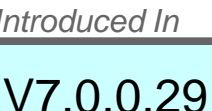

V8.0.0.6

V8.5.0.2

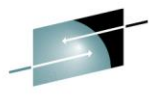

### DISPLAY WORK Support for Message from the CRA

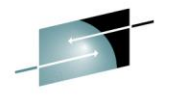

Provides a way to use DISPLAY WORK to show work coming out of the CRA,  $\frac{1}{2}$ for either SIBus (internal messaging) or Activation Spec support for MDBs:

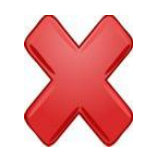

Prior to this function, work coming out of the CRA (SIBus and/or ActSpec for MDBs) was not included in DISPLAY,WORK

*Introduced In*

7.0.0.31

8.8.0.8

V8.5.5.1

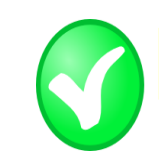

#### **F BBOS001,DISPLAY,WORK,CRA**

BBOO0255I TIME OF LAST WORK DISPLAY 2013/04/30 21:31:37.470352 BBOO0256I TOTAL CRA REQUESTS 1000 (DELTA BBOO0257I CURRENT CRA REQUESTS 100 BBOO0258I CRA REQUESTS IN DISPATCH 100 BBOO0410I HIGHWATER CRA REQUESTS 500 BBOO0267I TOTAL CRA TIMEOUTS 0 (DELTA 0) BBOO0188I END OF OUTPUT FOR COMMAND DISPLAY,WORK,CRA 100 in flight, all dispatched, so none queued right now

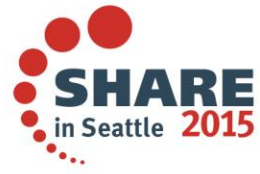

# DISPLAY WORK "Highwater" Reporting

**F BBOS001,DISPLAY,WORK,SERVLET**

Provides a way to know not just how many requests are in the server right now, but also the maximum number seen since the server was started: *Introduced In*

Prior to this function, the DISPLAY,WORK only showed work currently in the server. There was no "high water" indicator.

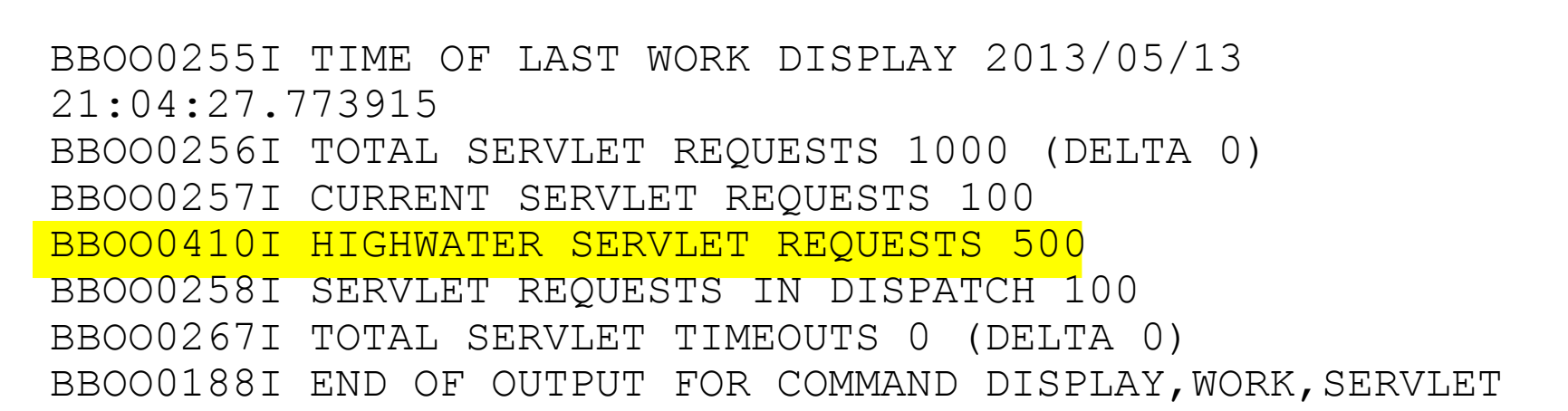

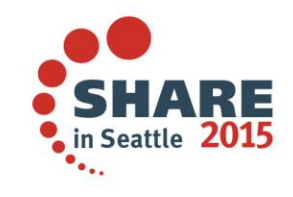

*SERVLET is one command operand that displays all HTTP work. Other operands* 

*exist: EJB, MDB, etc.*

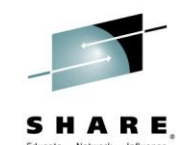

7.0.0.31 8.0.0.8 V8.5.5.1

# Tracing|Logging Large Callstacks and BUFFER OVERFLOW

Provides a way to capture the full Java stack trace into an FFDC record. Still see the buffer overflow in the SYSOUT, but now you have additional doc *Introduced In*

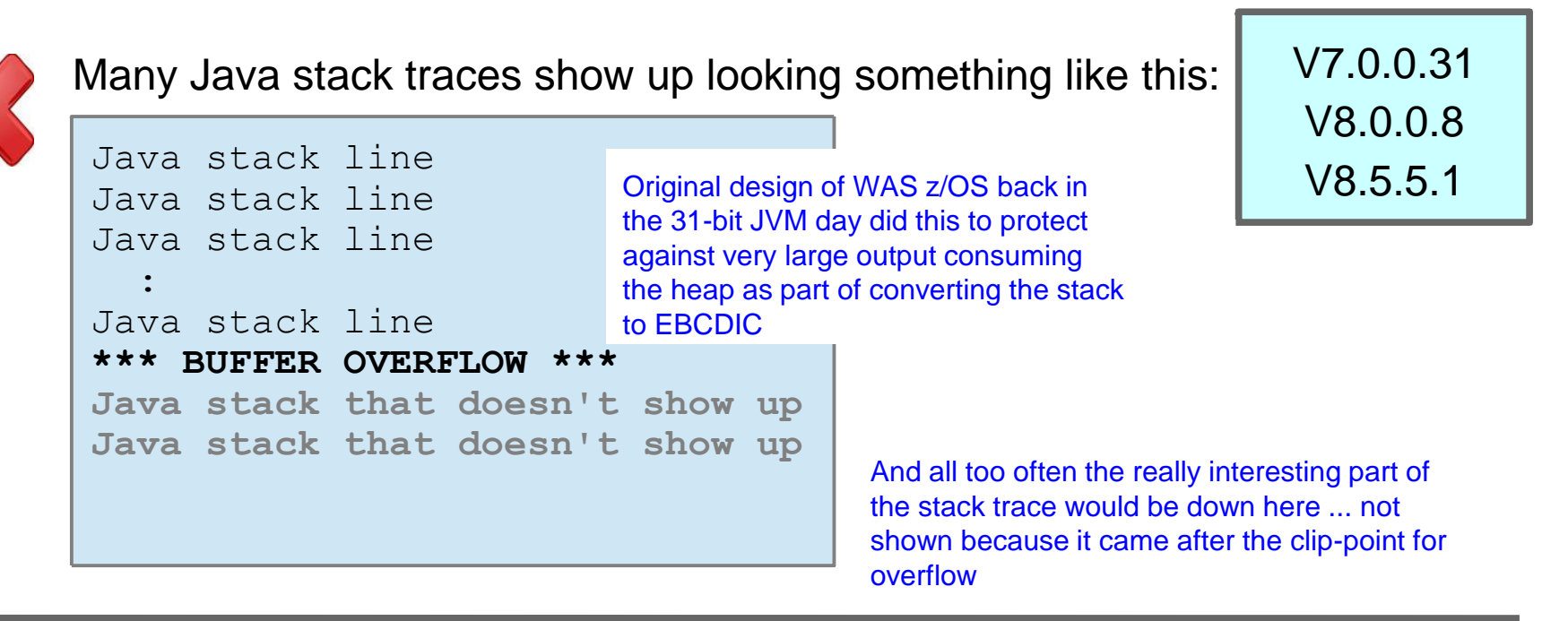

In maintenance levels shown above the same "BUFFER OVERFLOW" occurs, but the full stack is *also* put out to an FFDC incident record

\*\*\*BUFFER OVERFLOW\*\*\* TRACE DATA ROUTED TO FFDC REPORTING A NativeMessageOverflowException\*\*\* FFDC1003I: FFDC Incident emitted on <path and file> processEvent NativeMessageOverflow 1

The actual FFDC will have the sequence number as part of the title so you can match Complete your session evaluations online at www.SHARE.org/Seattle-Eval them up.

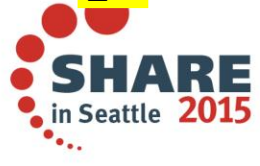

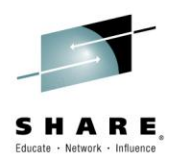

# **Need to trace a single Thread / TCB in WebSphere?**

- Why you might need this
	- There is a thread that is accumulating CPU
	- Occasional javacore dumps have not proven beneficial
- You COULD turn on ALL Tracing for a few seconds
	- Get MANY lines of trace output
	- Have to filter to find the one thread you are interested in
- What if you could turn Trace on for the ONE thread

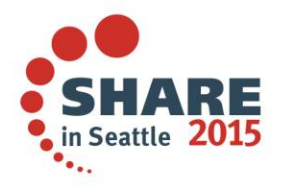

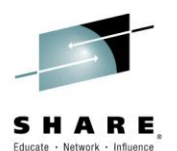

### **Need to trace a single Thread / TCB in WebSphere?**

- NEW MODIFY server command: TRACEBYTHREAD
- Set the ASID / TCB you want to trace: (in hex)
	- → MODIFY server, TRACEBYTHREAD, ASIDX=nnnn, TCBX=nnnnnn
- Enable the tracing you want
- $\cdot \longrightarrow$  MODIFY server, TRACEJAVA='com.ibm.ws.security.\*=all; SSL=all'
- IMPORTANT When you have the tracing you want, turn tracing back off
- $\cdot \longrightarrow$  MODIFY server, TRACEINIT
- AFTER tracing is turned off, disable trace by thread
- → MODIFY server, TRACEBYTHREAD, RESET
- Introduced in FixPack 8.5.5.2
- For this and other nuggets:
- Whitepaper: **Hidden Gems in the WAS z/OS Maintenance Stream**
	- <http://www.ibm.com/support/techdocs/atsmastr.nsf/WebIndex/WP102371>

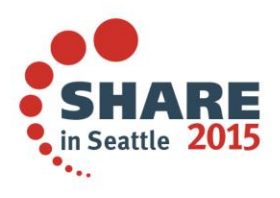

# **collector.sh on WebSphere App Server z/OS**

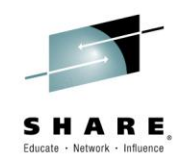

- collector.sh translates its ouput ASCII > EBCDIC
- causes problem on z/OS
- Issue these 3 USS commands from directory outside of your WebSphere config directory (ie. /tmp)

**export IBM\_JAVA\_OPTIONS=-Dfile.encoding=ISO8859-1 WAS\_HOME/DeploymentManager/profiles/default/bin/collector.sh WAS\_HOME/AppServer/profiles/default/bin/collector.sh**

• May see 'deprecated' message… don't be alarmed...

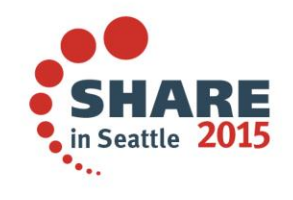

# **collector.sh on WebSphere App Server z/OS**

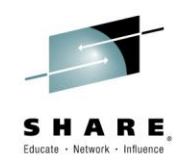

- File created in the directory where the commands were run:
- hostname.cellname.nodename.default-WASenv.jar
- When sending in files prepend PMR# to the filenames:
- eg:

12251.999.000. boss0181.pok.ibm.com-bcell1-bnode1-default-WASenv.jar

• Feed into ISA Tool:

'WebSphere Application Server Configuration Visualizer [Report]'

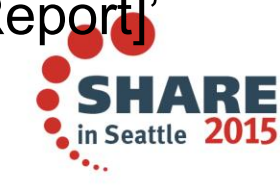

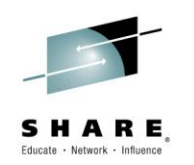

### WebSphere Application Server Configuration Visualizer

- Generates an interactive HTML visualization of a WebSphere Application Server configuration. Accepts any combination of archive files containing configuration directories, such as Data Collector output. Configurations from multiple nodes in a cell will be merged into a single visualization, and multiple cells can be displayed in the output.
- It works with any (full profile) WebSphere Application Server based product, such as IBM Business Process Manager Advanced, WebSphere Process Server, WebSphere Enterprise Service Bus, WebSphere Service Registry and Repository.
- Nodes are laid out vertically, with the servers (including nodeagent/dmgr) contained in the node that hosts it.
- The clusters are shown horizontally, spanning the servers in that cluster.
- Default messaging provider (Service Integration Bus) buses are shown vertically on the right, with the messaging engines overlaid on the servers/clusters that host them.

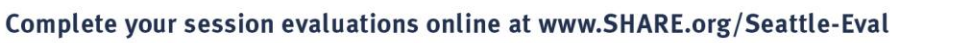

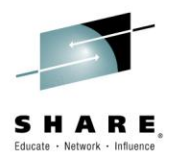

# WebSphere Application Server Configuration Visualizer

- Unique database names are shown at the bottom, from analyzing all the JDBC Data Sources in the cell.
- If you have multiple core groups, the core group membership is shown for each server and a summary of the core groups is shown at the bottom.
- If you click on an item such as a cell, cluster or server, you can see more detail such as the applications deployed, the port numbers, log locations, thread pools etc.
- A list of all the deployed applications is shown if you click on the cell name (top left corner of the outer box).
- The deployment details of each application module are shown under the cluster/server to which it is deployed (highlighted if you click the link in the 'module deployments' on the cell).
- The mapping from resource references to JNDI resources is shown for the application deployments, such as JMS Connection Factories
- and JNDI Data Sources.

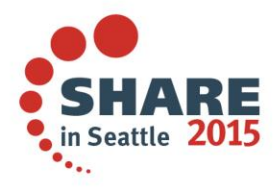

# WebSphere Application Server Configuration Visualizer

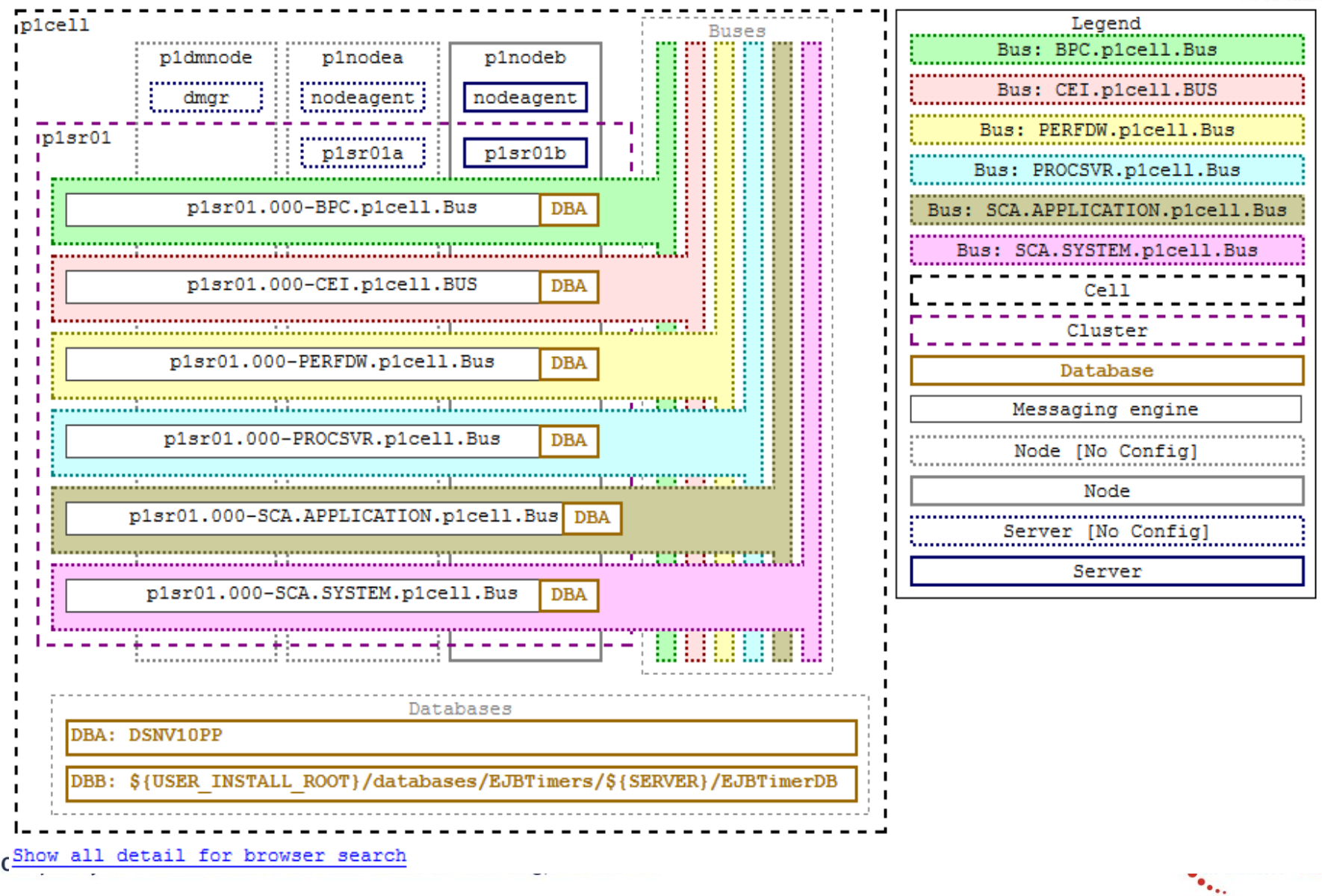

 $\frac{1}{15}$ 

S H

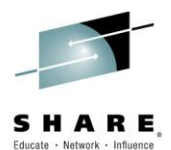

# WebSphere Liberty Profile – What's New?

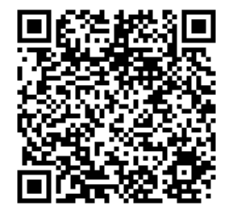

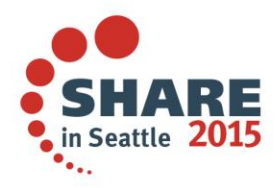

Complete your session evaluations online at www.SHARE.org/Seattle-Eval

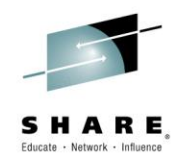

#### Liberty Administrative Center

Existing administrative tools for the lightweight Liberty Profile of the WebSphere Application Server include Eclipse developer tools and a command line interface.

The Liberty admin center extends these capabilities to include a browser-based interface for deploying, configuring, and administering Liberty environments via desktop, tablet and smartphones.

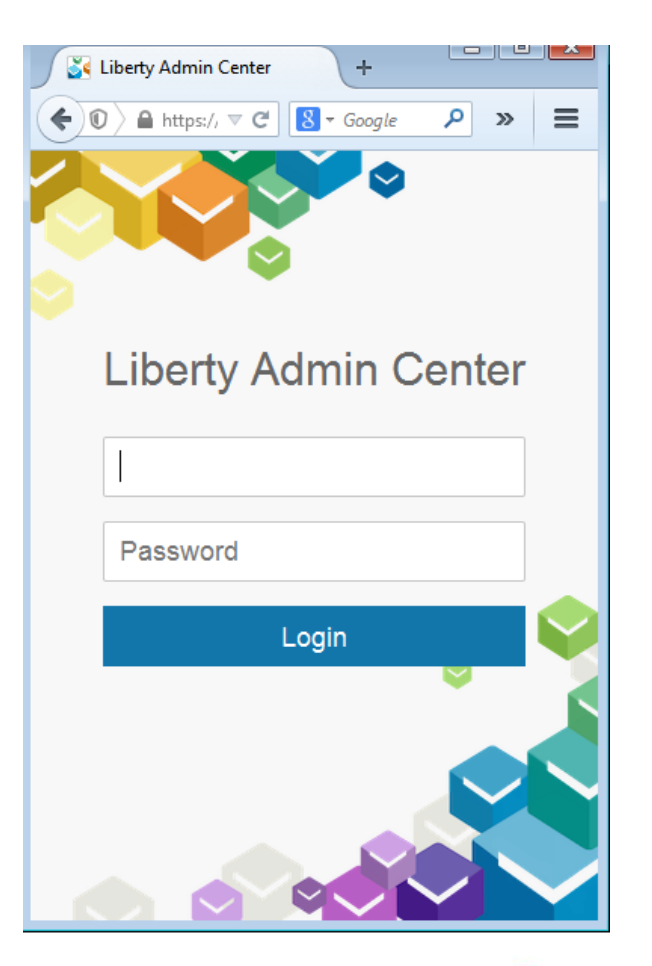

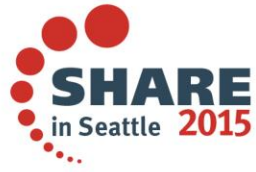

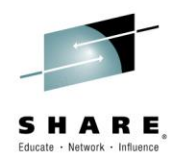

### Collective Default Toolbox

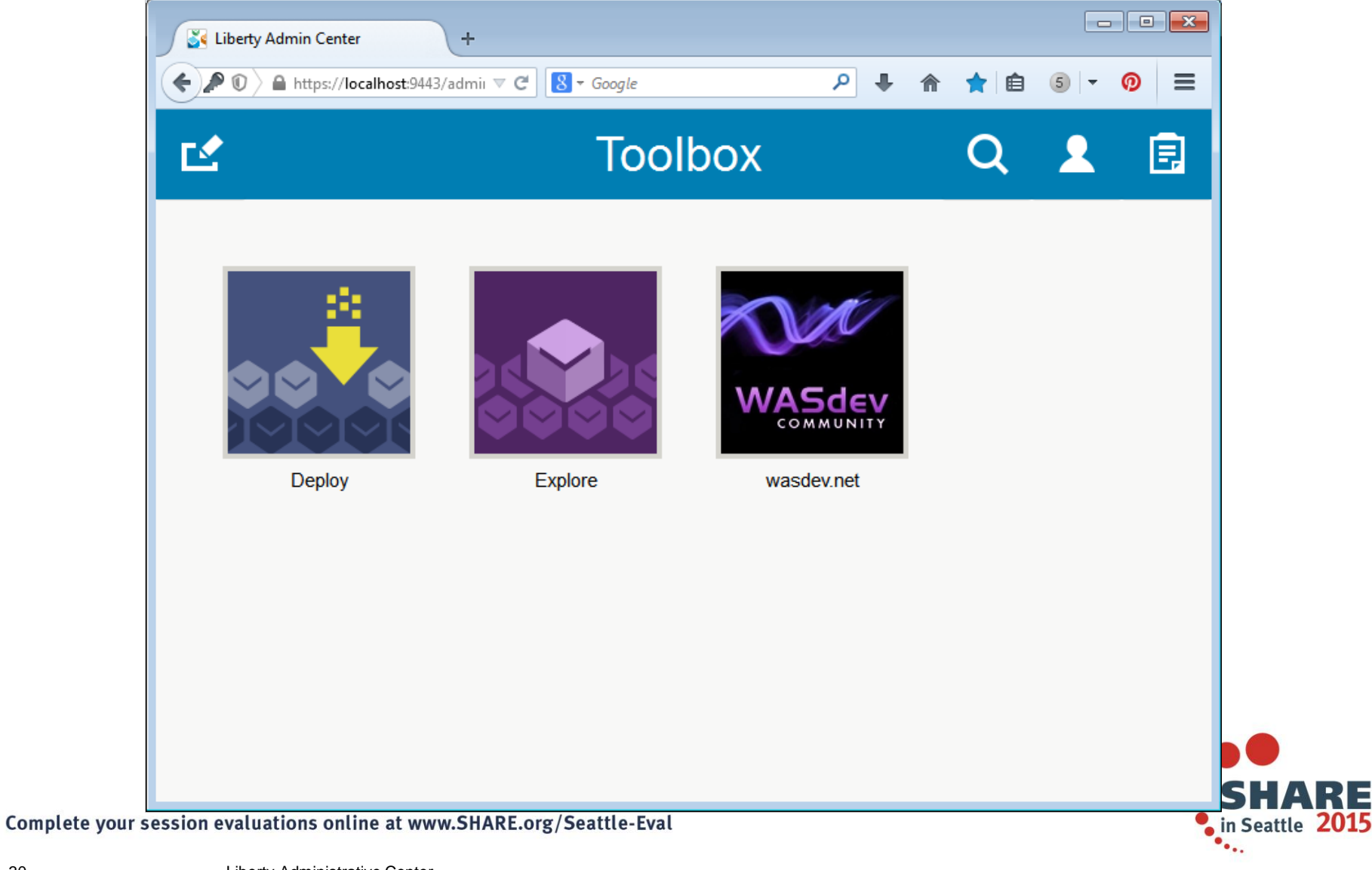

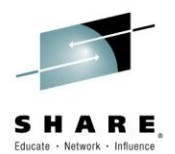

#### Explore the Collective

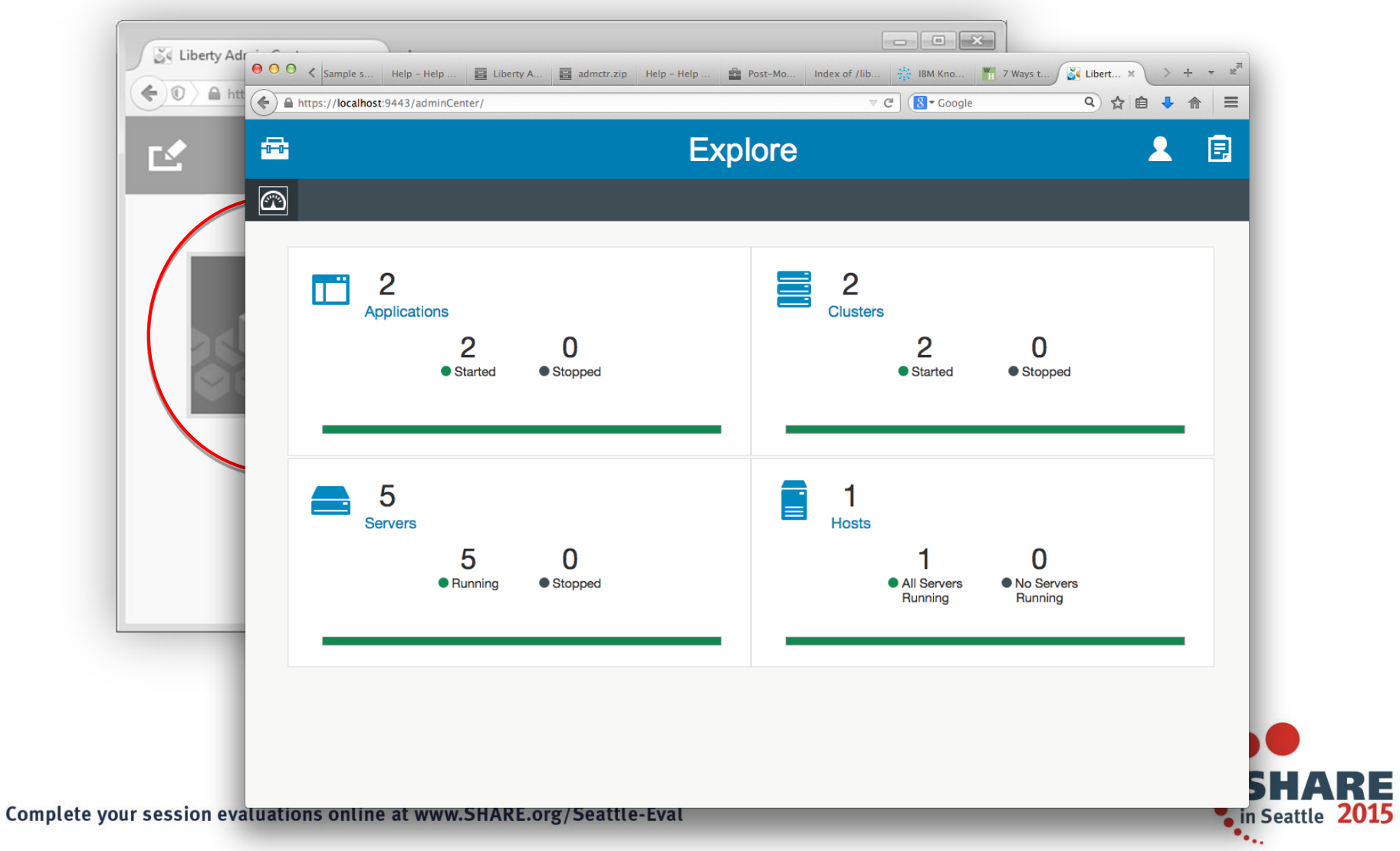

31 Liberty Administrative Center

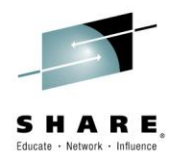

#### Explore the Collective Servers

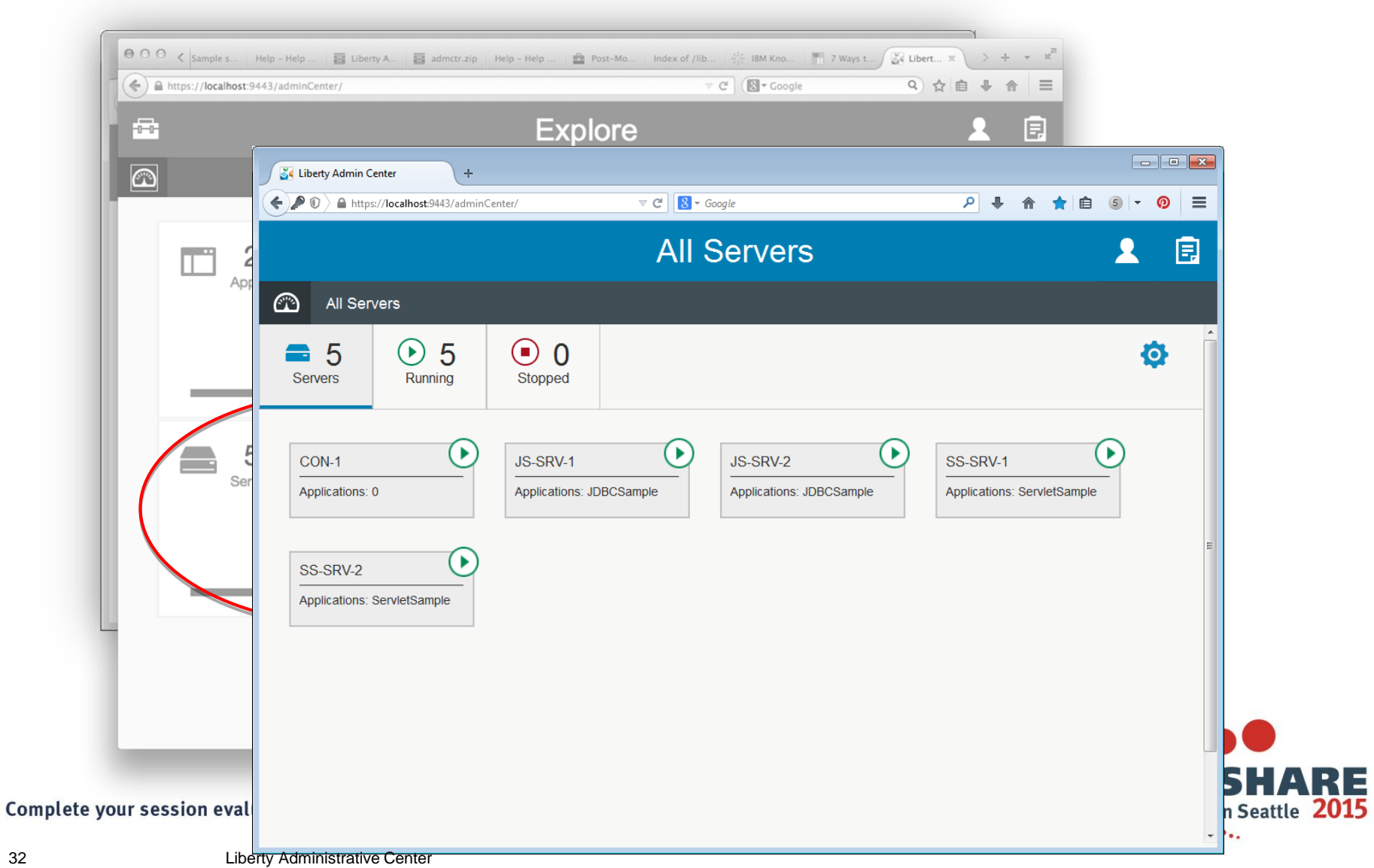

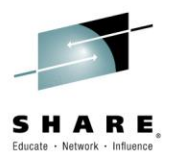

Lifecycle Actions

As an Admin…

- I want to start and stop my servers
- I want to start and stop my clusters

- I want to start and stop my applications
- I want to identify potential problems

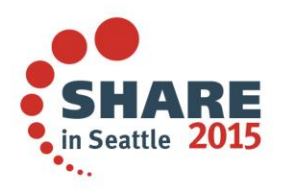

Complete your session evaluations online at www.SHARE.org/Seattle-Eval

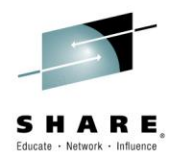

### Start/Stop/Restart a Server

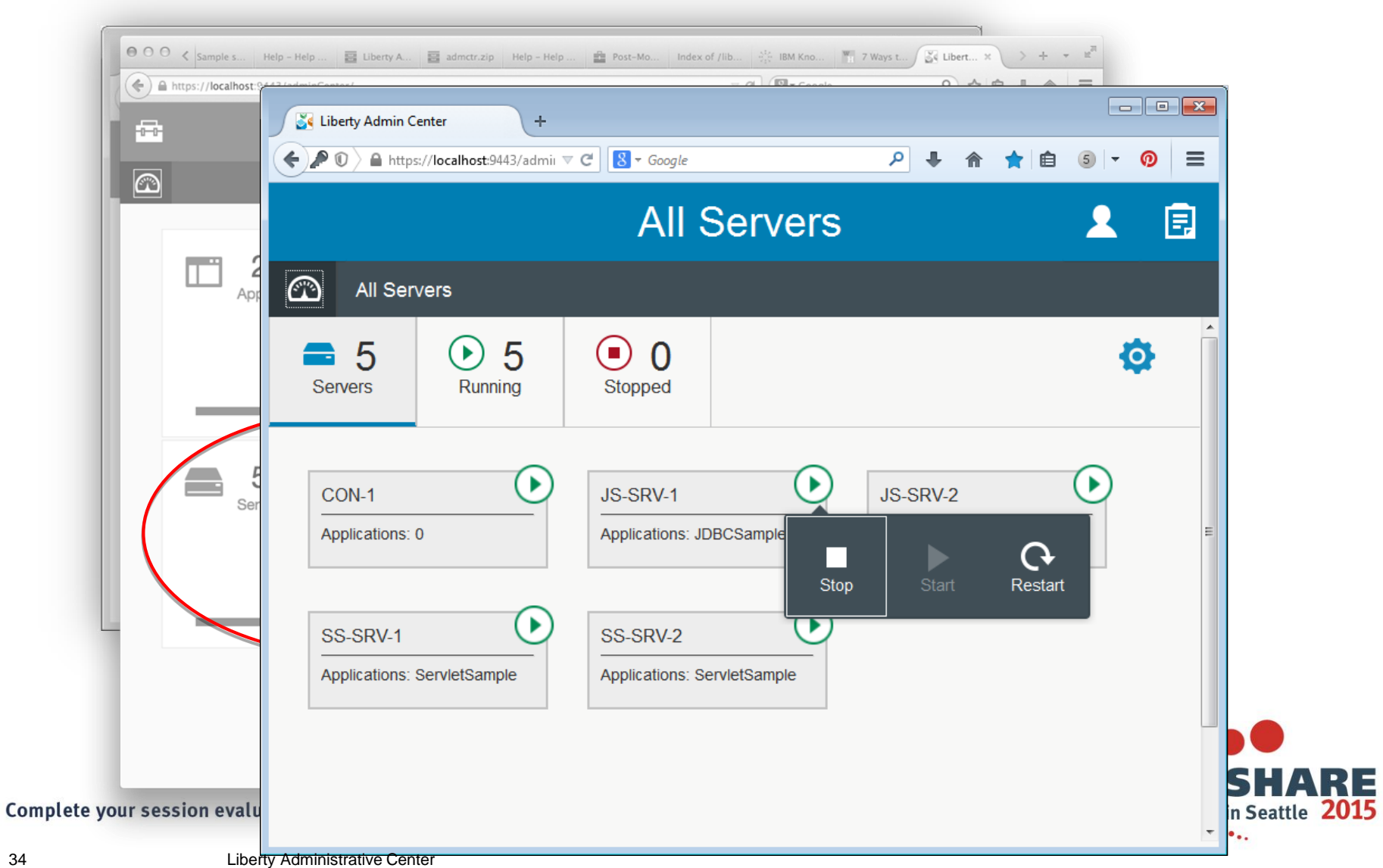

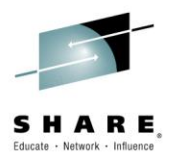

#### View Potential Problems

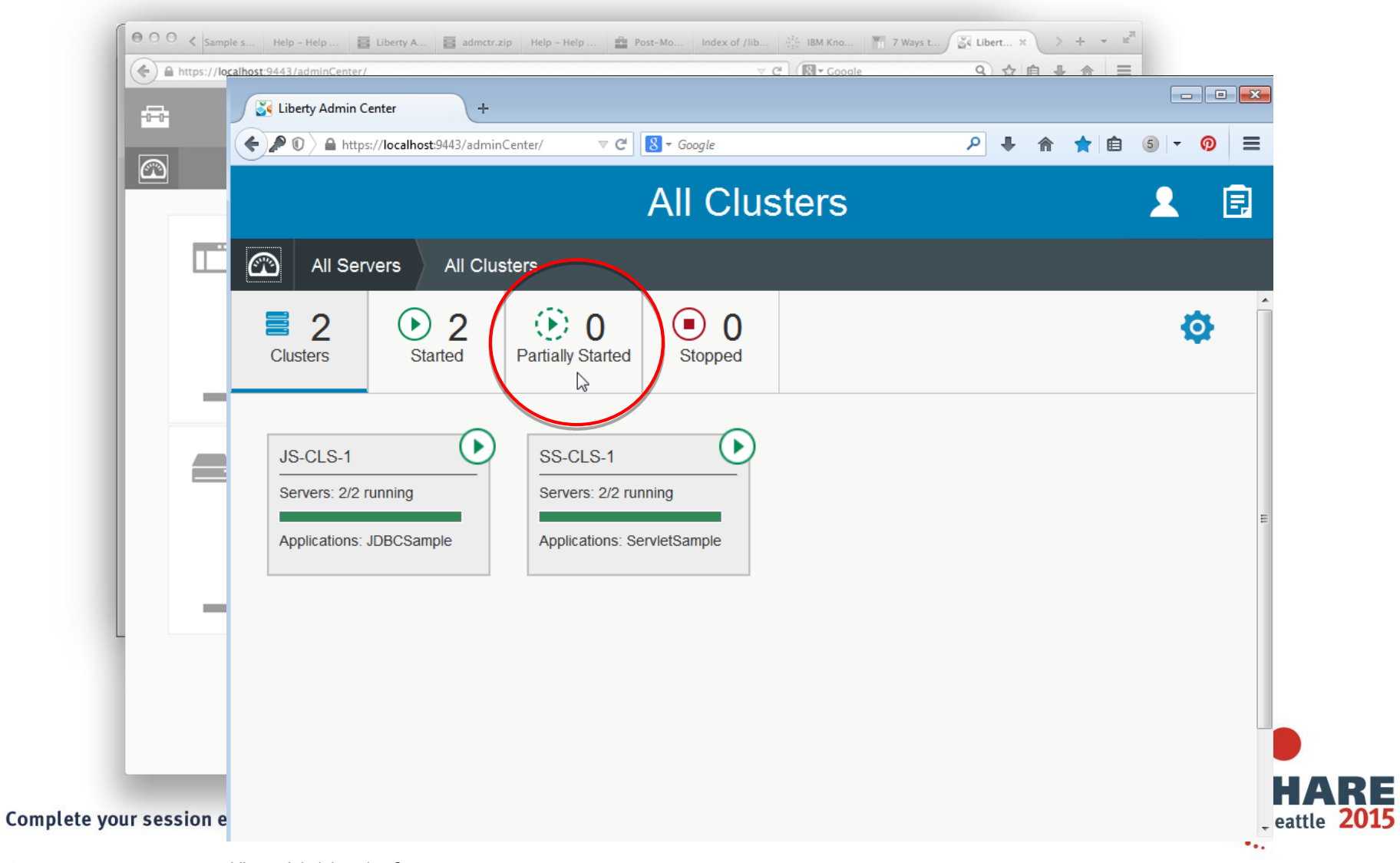

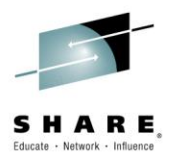

# **More Info…**

–

–

- **The 'GO-TO' place for Liberty**
	- <https://developer.ibm.com/wasdev>
	- <https://developer.ibm.com/wasdev/downloads>
		- ALL the features.. Including the Admin Center
- **Setting up Admin Center**
	- <https://www.youtube.com/watch?v=NkNXxMp5fAc>
- **Touring the Liberty profile Admin Center**
	- <https://www.youtube.com/watch?v=Gn4wiYNWkNE>

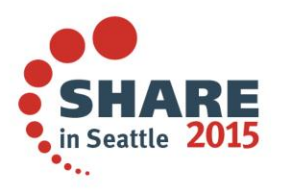

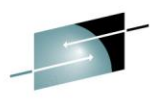

*The Liberty Extensions System Programming Interface (SPI) provides the ability to extend the Liberty profile with custom features, including full life cycle management*

#### **Supports third party extension of the runtime**

- ▶ Provide extension features enabled from server.xml just like base Liberty features
- ▶ Receive configuration information from server.xml
- Integrate with runtime by accessing Liberty SPIs
- ▶ Expose APIs that applications can access
- WDT project type for feature development
- A product extension is a directory on disk structured like the wlp dir
- All content for a feature is relative to the extension location the feature is installed to
- **Registered in wlp/etc/extensions** 
	- One file per extension
	- File is named <extension name>.properties

com.ibm.websphere.productId=<your product id> com.ibm.websphere.productInstall=<absolute, or relative file path>

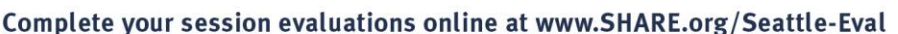

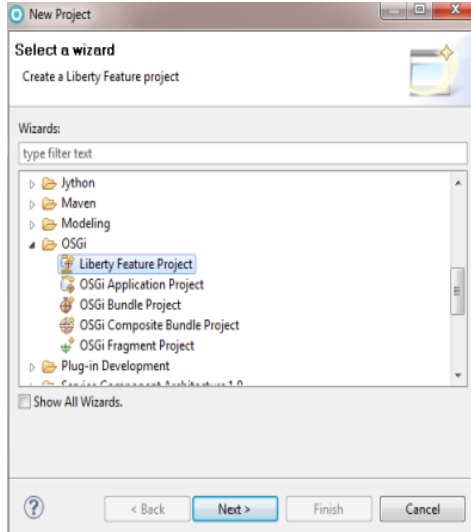

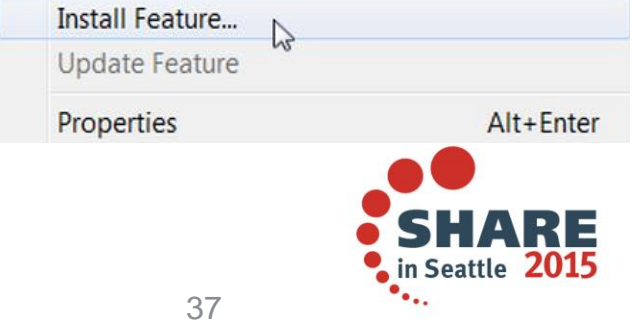

WAS v8.5.5 provides support for WebSphere Web Cache, a.k.a. DynaCache, enabling a local caching service for simplified development of applications

- Local server cache for dynamic web content
- Enables developers to easily develop / test applications for local server caching solutions
- Same API as full WAS
- Optional disk offload
- LRU replacement policy
- Run as local server cache in production or move applications unchanged to distributed caching via WebSphere eXtreme Scale

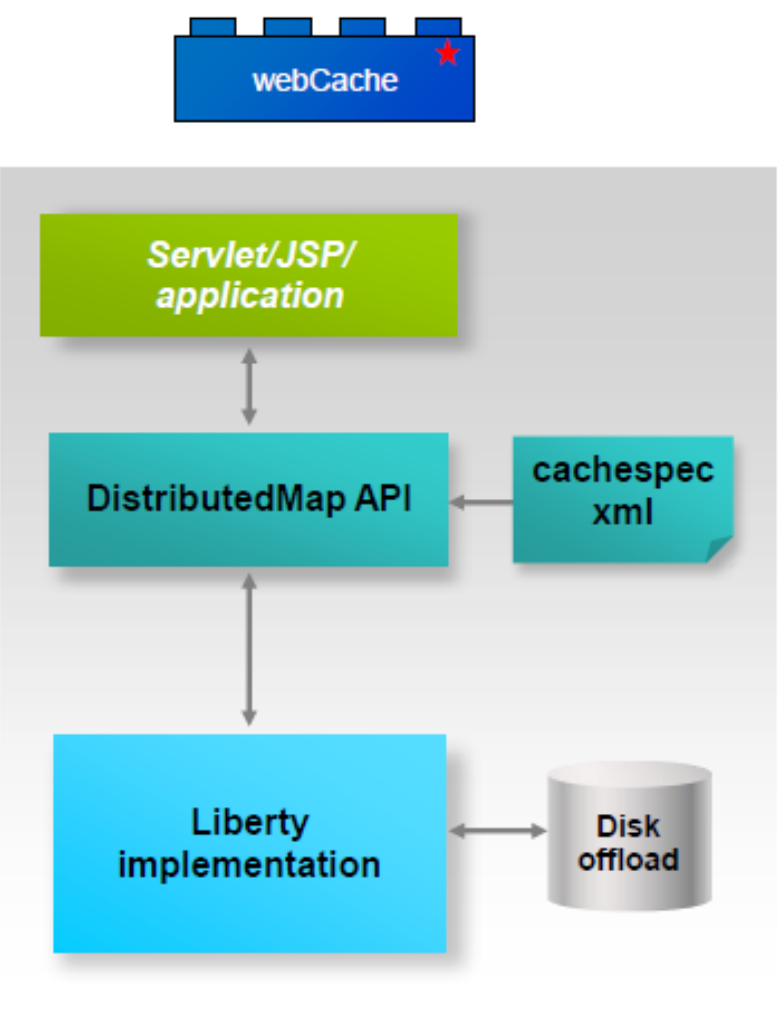

ZЕ

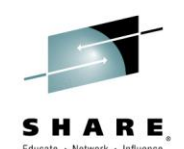

**WAS v8.5.5 introduces a new administrative model enabling the grouping of Liberty servers into collectives for common management and static clustering**

- New Liberty collective management infrastructure
	- Lightweight centralized management of Liberty profile servers
	- Agent-less administration
	- Deployment of topology of WAS Liberty profile servers
	- Static cluster management
	- Application and server deployment/update
	- JMX API through Java, Jython, and Jconsole clients
- Configuration:
	- Controller (requires WAS ND or WAS z/OS license):
		- *<feature>collectiveController-1.0</feature>*
		- *Highly available*
	- Managed server:
		- *<feature>collectiveMember-1.0</feature> (All Editions)*
		- *<feature>clusterMember-1.0</feature> (ND+ only)*
- Scales to 1000s of JVMs<br>
Complete your session evaluations online at www.SHARE.org/Seattle-Eval

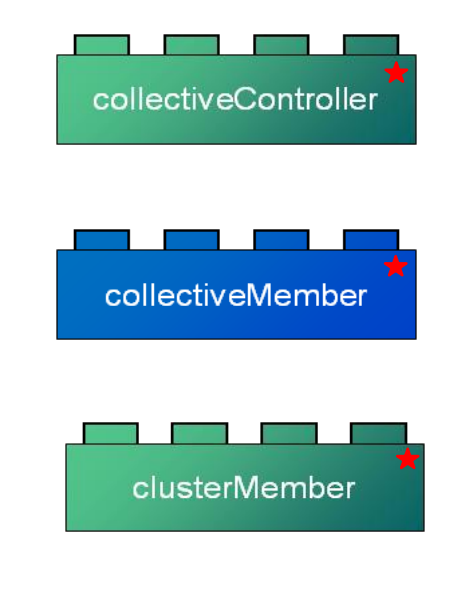

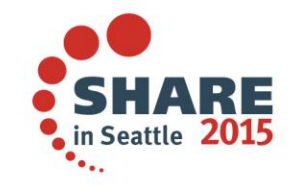

#### Liberty Collectives (WAS ND)

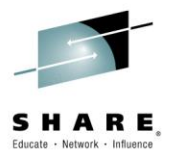

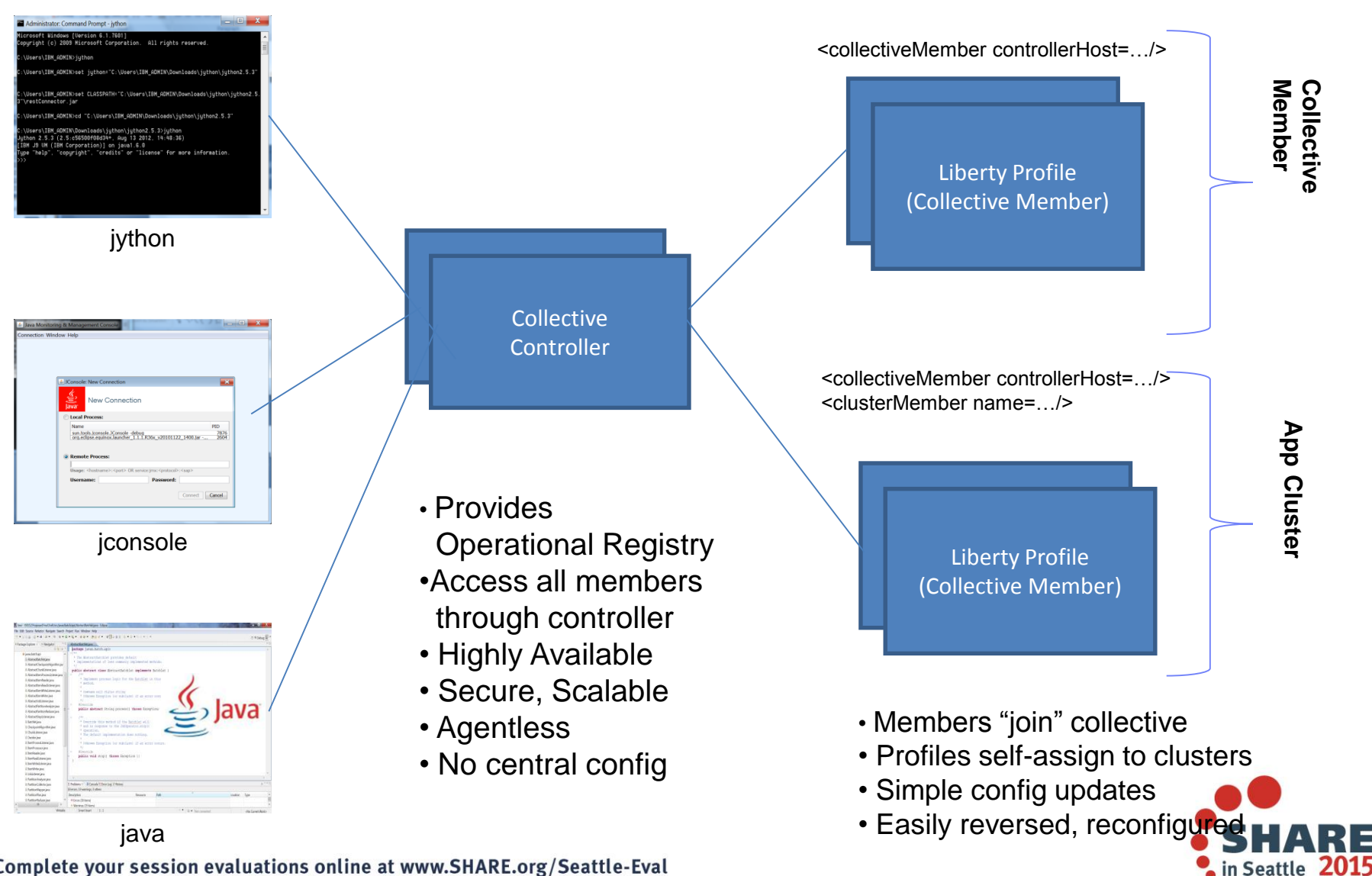

Complete your session evaluations online at www.SHARE.org/Seattle-Eval

# **z/OS Connect – a brief summary**

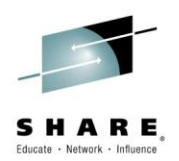

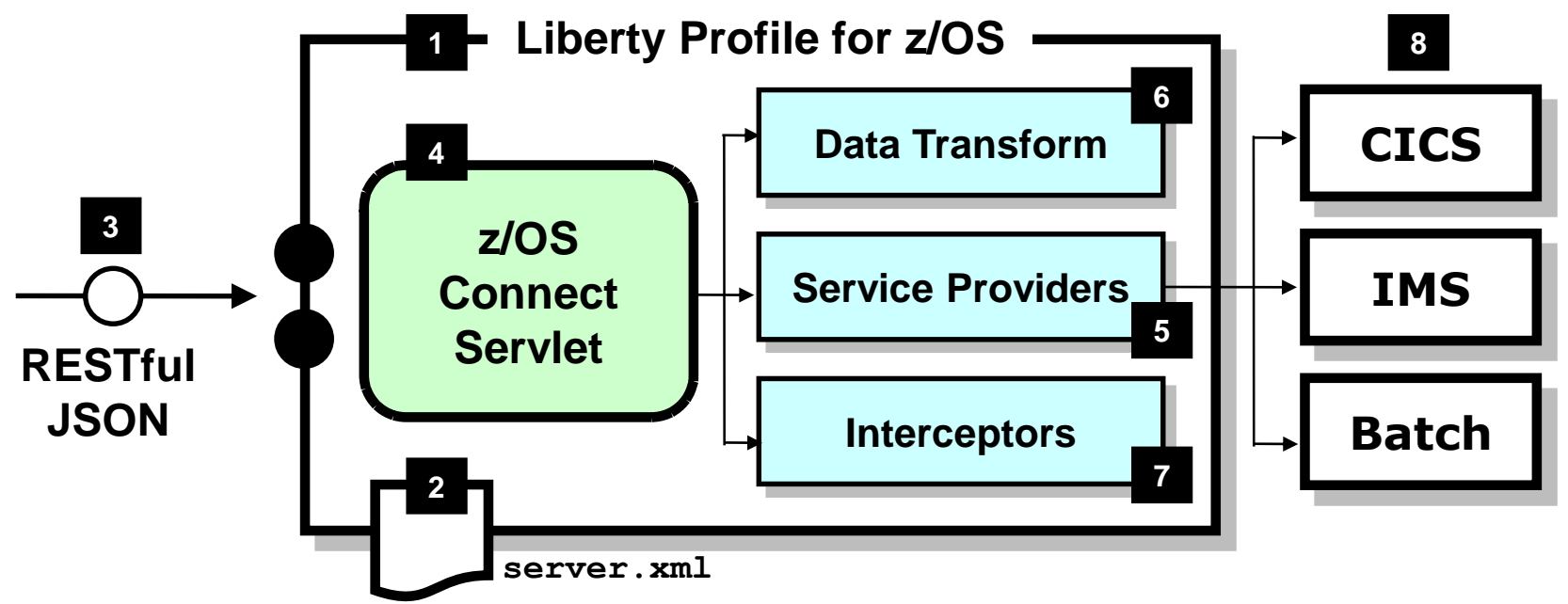

**z/OS Connect is software function that runs in Liberty Profile for z/OS. 1**

**One part of z/OS Connect is a servlet that runs in 4 Liberty Profile z/OS.**

**z/OS Connect is described and configured in the Liberty 2**

**server.xml file**

**z/OS Connect is designed to** 

**accept RESTful URIs with JSON 3**

**A 'Service Provider' is software** 

**that provides the connectivity to the backend system 5**

**z/OS Connect provides the ability to transform JSON to the layout required by backend 6**

**'Interceptors' are callout points where software can be invoked to do things such as SAF authorization and SMF activity recording 7**

**Initially the backend systems supported will be CICS, IMS and Batch 8**

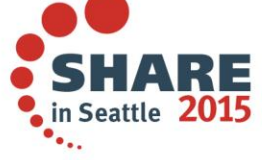

**data payloads**

# **WAS 8.5.5.x new features**

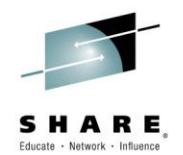

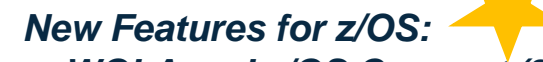

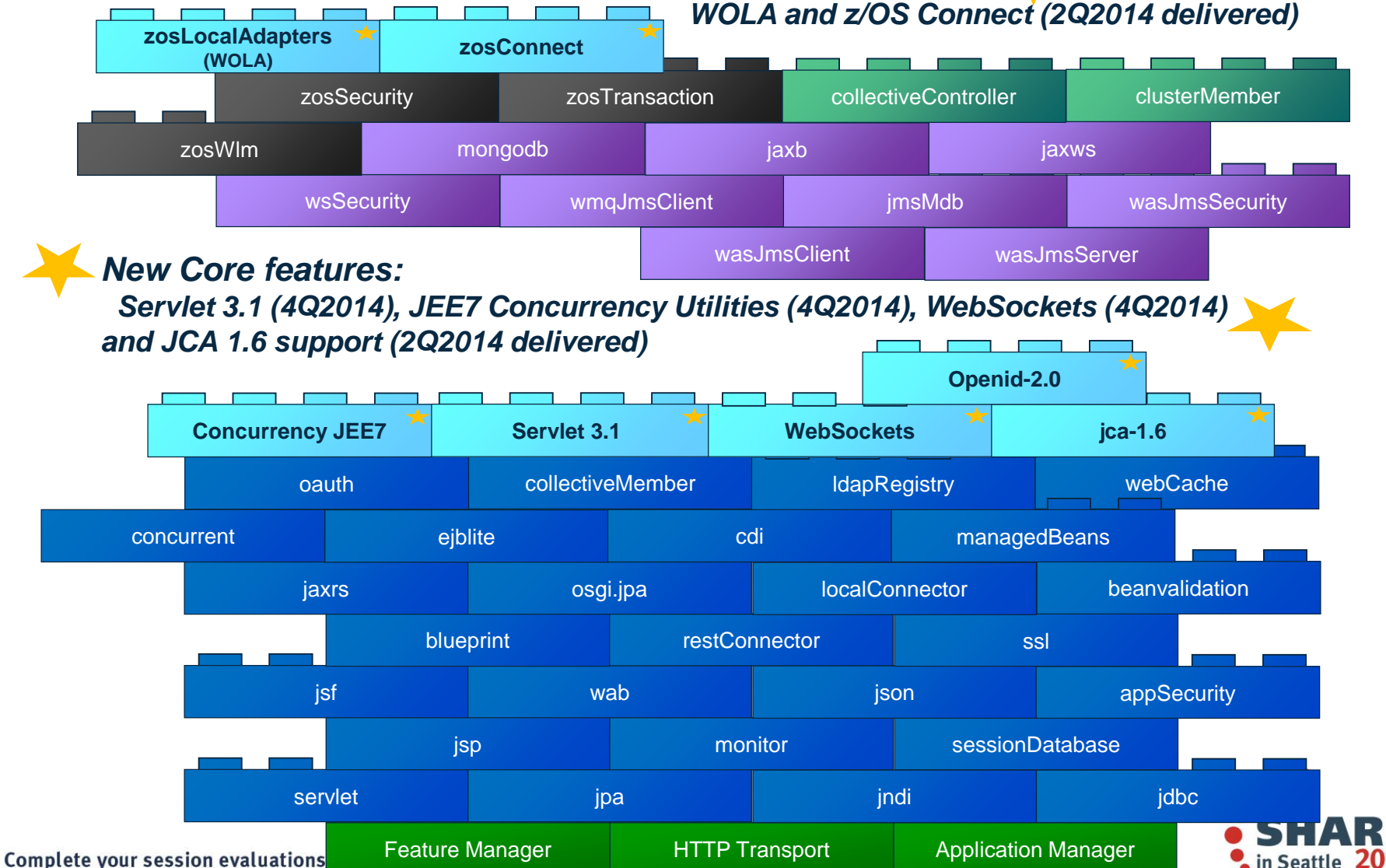

# **Delivered in 4Q2014 - 8.5.5.4**

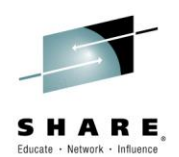

Enhance applications with **new Java EE7 features** that enable exploitation of HTML5 and associated technologies for dynamic and responsive user experience

- Leverage **Java Servlet 3.1** feature for async I/O to improve server-side application efficiency and scalability.
- Use the new **Java API for WebSocket 1.0** feature to support interactive duplex dataexchanges with clients
- Simplify data-parsing using the new **Java API for JSON** Processing feature.
- Create portable and scalable asynchronous applications using the new **Concurrency Utilities for Java EE** feature.

#### ND **Intelligent Management** for Liberty Collectives

• Automatically scale your Liberty ND collectives, based on workload, using declarative scaling policies.

#### Flexible **federated security**

- Configure security integration with an **OpenID 2.0** security provider
- Configure Liberty to use **OpenID Connect** for single-sign on (SSO) across cooperating security third-party domains.

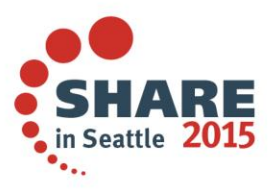

# **WebSockets**

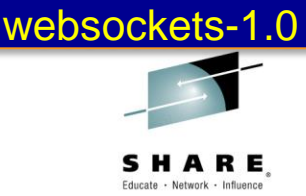

### WebSockets solves difficulties of 2-way HTTP Communications.

- Previous options:
	- HTTP Polling
	- HTTP Long Polling
	- **HTTP One Way Streami**
	- Combination of the above

#### **WebSockets:**

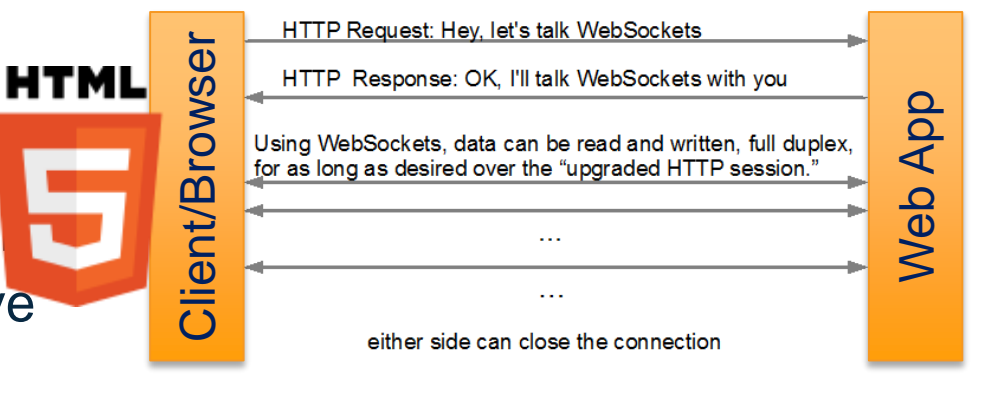

@ServerEndpoint annotated POJOs packaged in WARs – simple server-side programming model.

HTML5-compliant devices as clients

– Also Java client API and @ClientEndpoint annotation for POJOs.

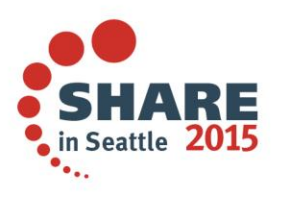

Complete your session evaluations online at www.SHARE.org/Seattle-Eval

# **Distributed ID to SAF Identity Mapping**

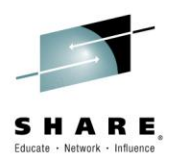

• Single or multiple distributed identities can be automatically mapped to SAF credential (UserID).

<http://www-01.ibm.com/support/docview.wss?uid=swg1PI26630>

• Enable in server.xml :

**<safCredentials mapDistributedIdentities="true"/>** 

• The following example illustrates the syntax for creating a distributed identity filter that uses the RACMAP command:

RACMAP ID(<SAFUser>) MAP USERDIDFILTER(NAME('<distributedUserId>')) REGISTRY(NAME('<distributedRealmName>')) WITHLABEL('<someLabel>')

In the example:

The *SAFUser* element is the SAF user in z/OS security. The *distributedUserID* element is the distributed identity. The *distributedRealmName* element is the realm name of the distributed identity. The *someLabel* element is a field that describes this distributed identity filter.

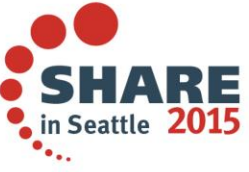

Complete your session evaluations online at www.SHARE.org/Seattle-Eval

# **Zero Migration By Design**

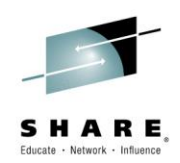

### There is **no migration needed for Liberty configuration**

- the same server configurations can be used with different versions and service levels of the runtime
- set WLP\_USER\_DIR to shared configuration and apps

### Existing features **will not change behavior**

– new feature 'versions' will be added and will contain all updates and changes

### Supported versions of Java (J2SE) will move forward

- Several of the Java EE 7 technologies require Java 7
- Java 6 will go out of support at some point
	- WebSphere Application Migration Tool already has support to identify J2SE 6 -> 7 changes needed by an application

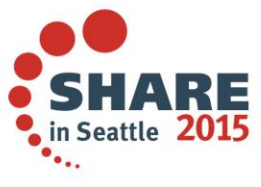

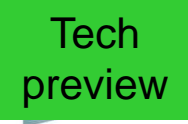

# **WebSphere Application Migration Toolkit Liberty Technology Preview for API Analysis**

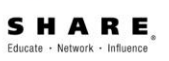

- Provides a high level report showing which Java EE technologies your application uses
- Run in eclipse against application source
- Provides an indication of support by WAS profile and edition
- Compatible with WDT V8.5.5 and other Migration Toolkit features, e.g. Tomcat and Competitive Migration tools

#### **Technology Evaluation Report**

Your application uses technologies available in these editions and profiles:

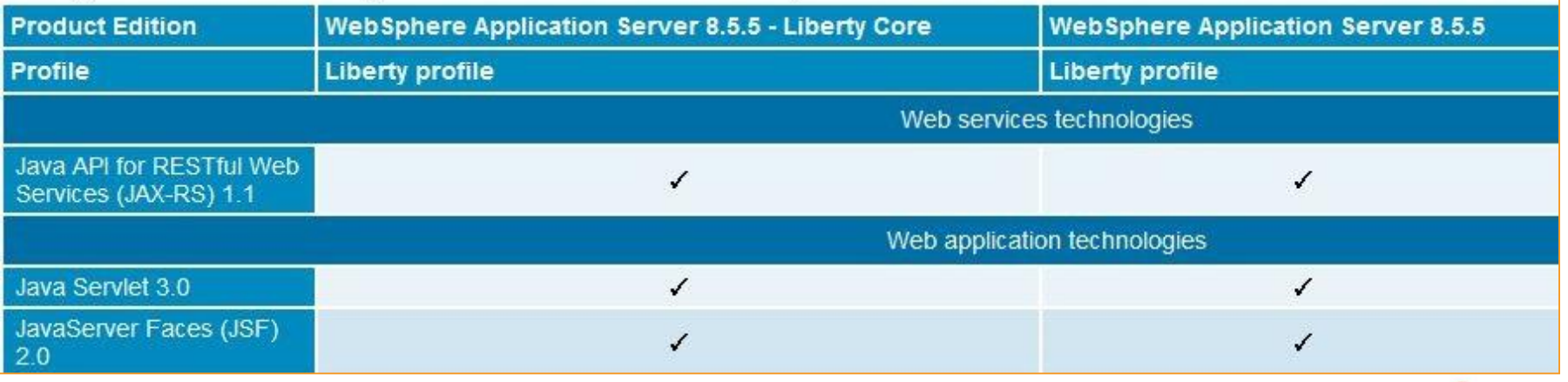

https://developer.ibm.com/wasdev/downloads/#asset/tools-Migration\_Toolkit\_Liberty\_Tech\_Preview Complete your session evaluations online at www.SHARE.org/Seattle-Eval

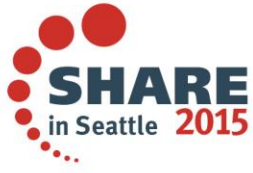

# **Online Repository for Extending the Liberty**

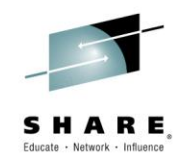

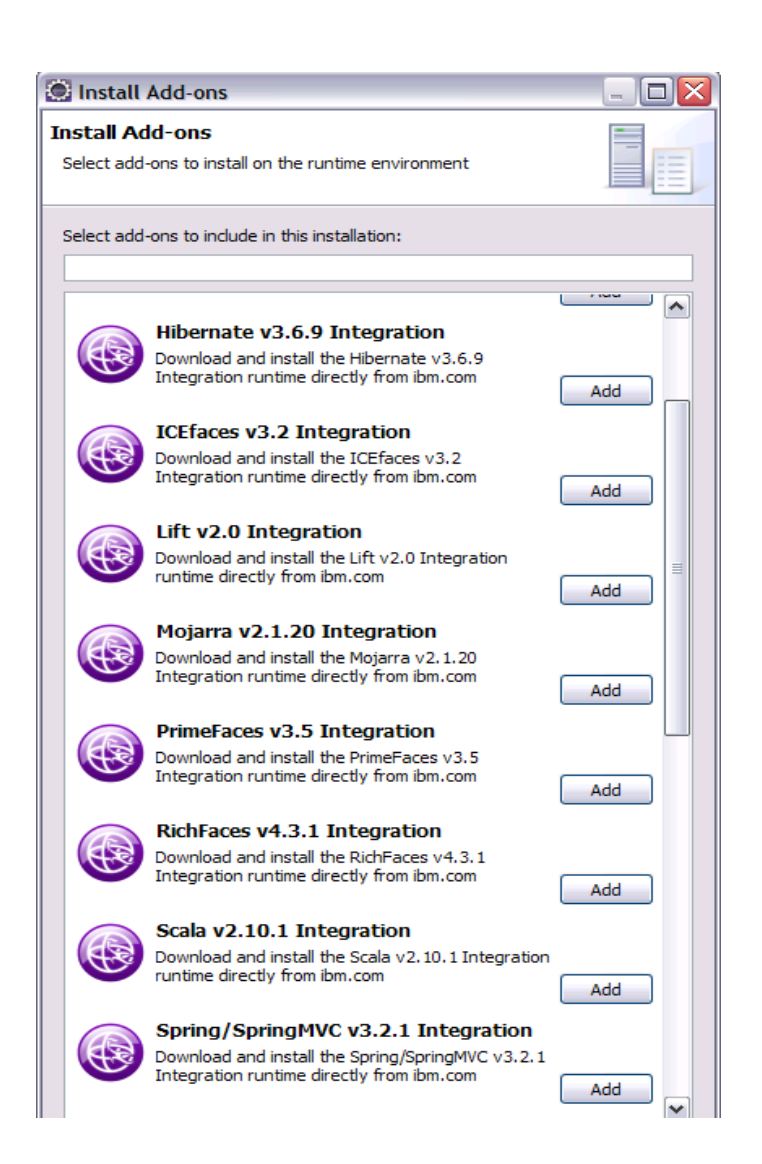

Complete your session evaluations online at www.SHARE.org/Seattle-Eval

- An **online repository** to deliver **Liberty platform extensions**
- Content includes:
	- Open source project integration
	- Individual Liberty features
	- Samples
- Enables more **fine-grained**, early access content, simplest possible **integration with external open source**
	- Install using Liberty command-line tools or WDT/RAD

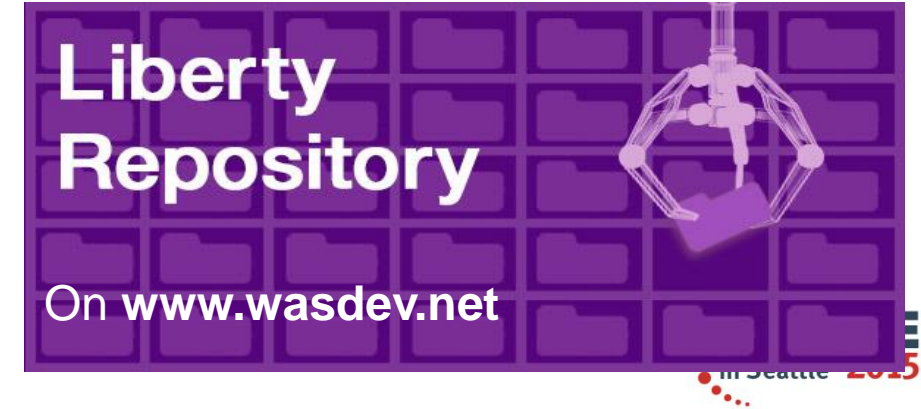

# **Visit WASdev.net for downloads/resources**

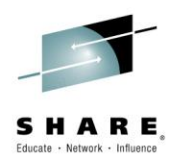

#### File Edit View History Bookmarks Tools Help dw WASdev Community Site: ... X ρ ☆ 自 ← A https://developer.ibm.com/wasdev/  $\triangledown$  C  $||$  8  $\triangledown$  Google  $\equiv$ IBM developerWorks / Developer Centers Sign in / Register dW **WASdev Downloads Docs** Source Code Get help Events **Blog** Liberty **Download Latest GA Download Latest Beta January beta!** What's new **Connect & Contribute JANUARY 22, 2015 WASDEVNET** WebSphere Liberty Real-Time Communications and Eclipse Tools for Bluemix - write Liberty apps in Eclipse and **WebRTC** deploy to #bluemix #JavaEE ow.ly/HKZ0M Follow @WASdevnet All about the WebSphere Liberty Real-Time Communications (Rtcomm) feature, which provides support for the new HTML5 WebRTC capabilities. FEB Jfokus 2015 - Stockholm, Sweden David Currie from the Liberty dev team will be **JANUARY 21, 2015** speaking at Jfokus about NetflixOSS, Liberty, and WebSphere Developer Tools and Liberty: Get started

How to get started with WebSphere Developer Tools (WDT) for Eclipse to quickly create a Hello World app and deploy it to a Liberty server.

**JANUARY 16, 2015** Announcing: Liberty beta with tools (January 2015)

Complete your

In the January 2015 Liberty beta, there are updates to SipServlet as well

Cloud Foundry.

#### **FEB** IBM InterConnect 2015 - Las  $22$  Vegas, US

There'll be a whole bunch of us from WebSphere and Liberty development at InterConnect. Look out for us and come chat - we'd love to meet you!

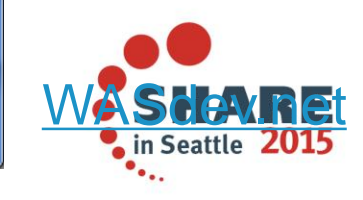

50

# **WASdev Open Source Community on GitHub**

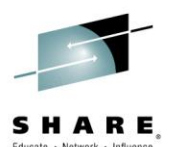

- WASdev Open Source community extension to the WASdev developer community
	- [http://wasdev.github.io](http://wasdev.github.io/)
	- <https://github.com/wasdev>
- GitHub 3.5M users, 6M repos
- Apache License, Version 2.0
- Resulting binaries hosted on Liberty Repository
	- <https://www.ibmdw.net/wasdev/repo>

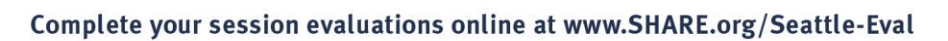

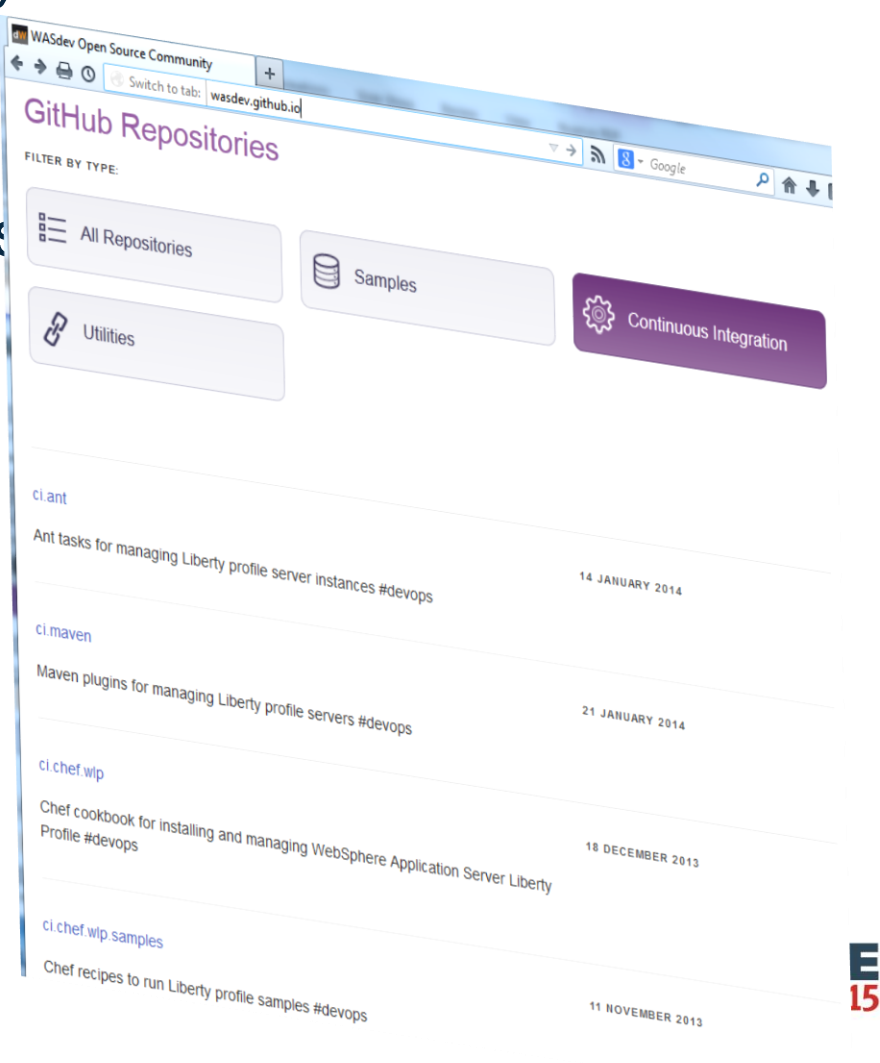

### **Java Road Map**

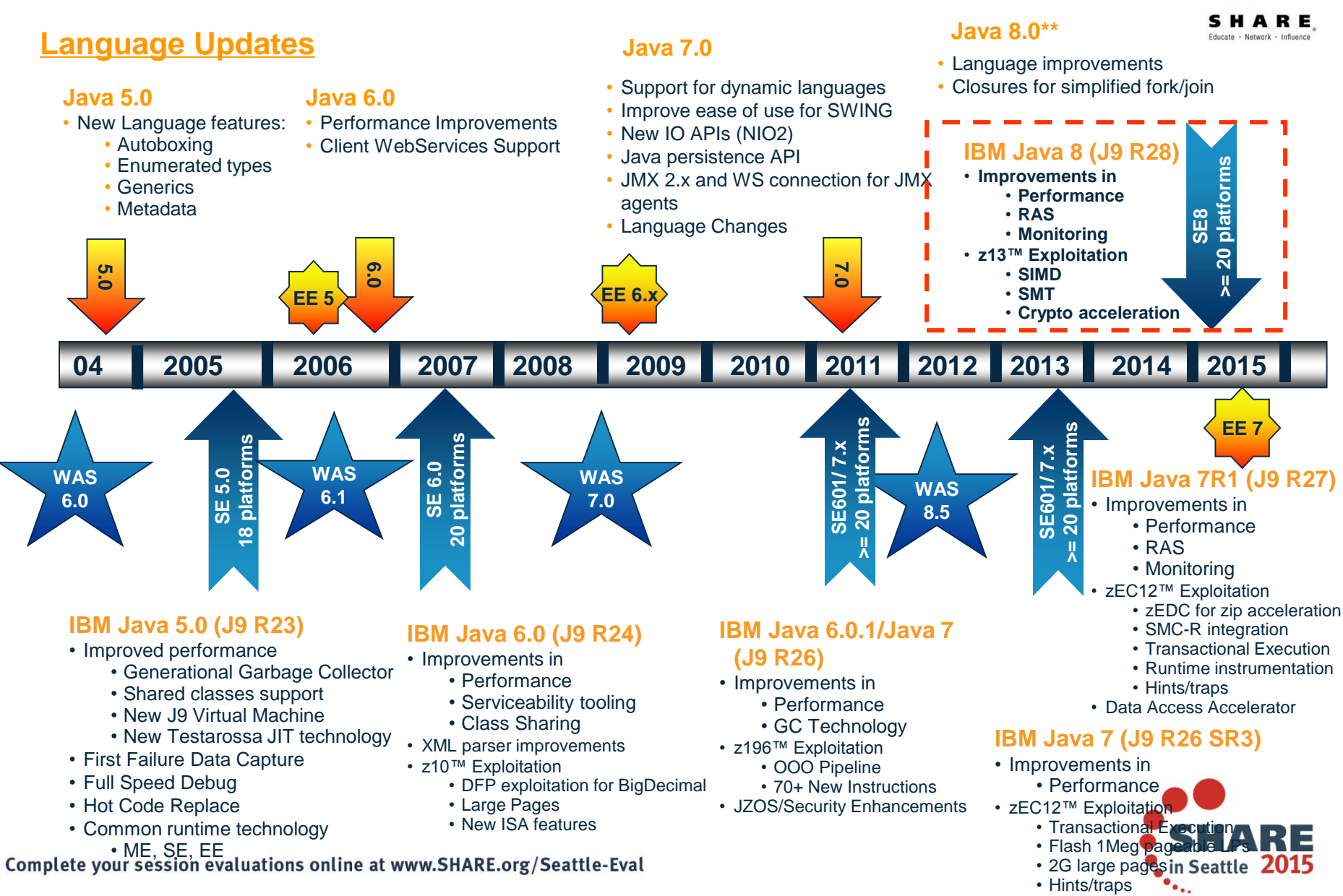

### **Liberty z/OS - SSL-Enabled DayTrader3.0**

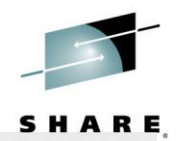

in Seattle 2

#### **Liberty plans to support Java 8 in 1Q15 – with 8.5.5.5**

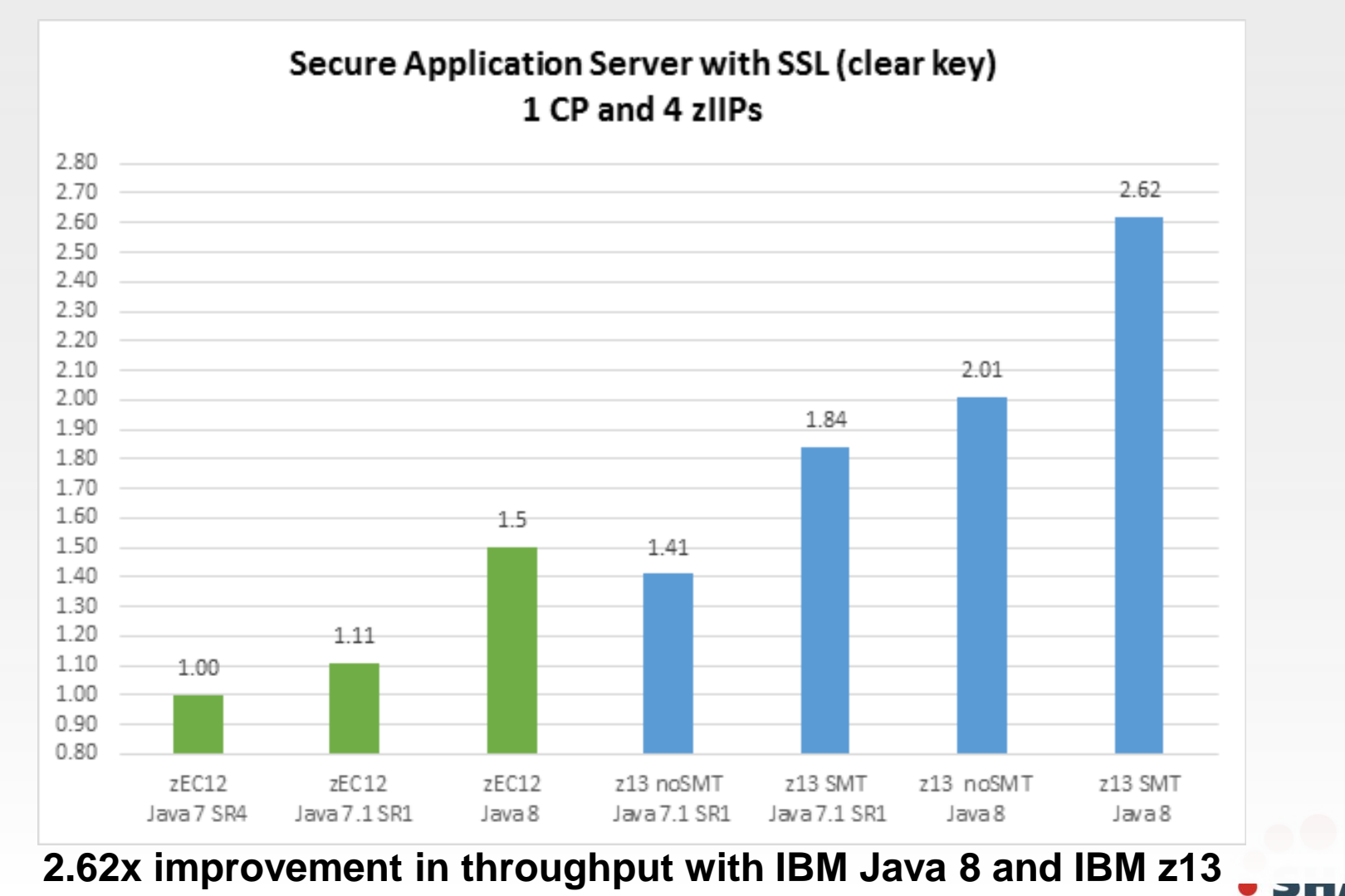

#### Complete your session evaluations online at www.SHARE.org/Seattle-Eval<br>(Controlled measurement environment, results may vary)

53

# **WAS Developer Tools**

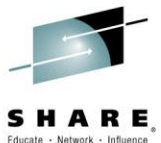

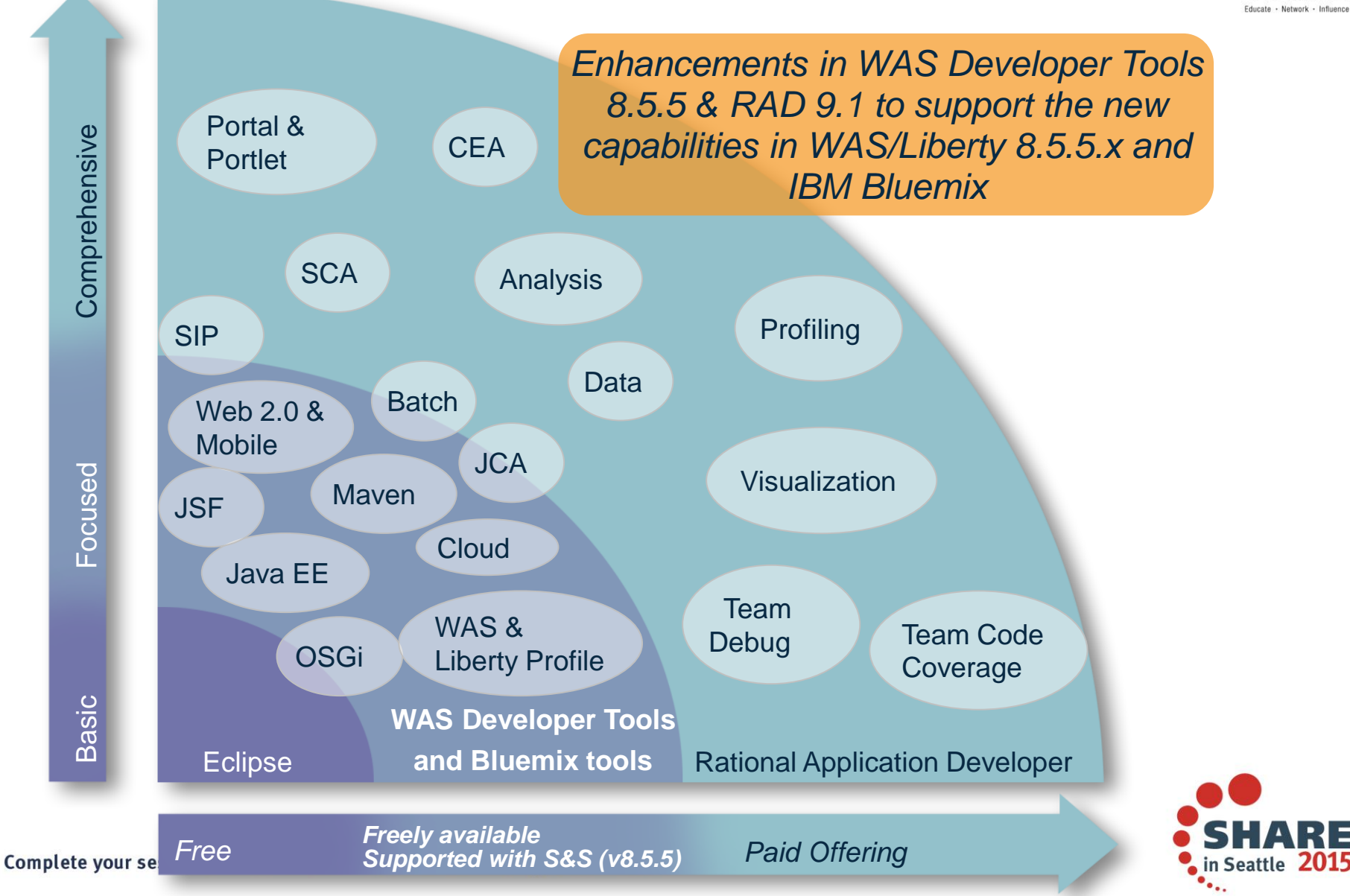

# **WebSphere Developer Tools- Remote (8.5.5.5)**

- Liberty on a remote server can be started/ stopped/administered using WDT.
- Applications can be deployed/debugged/un-deployed in the remote server.
- This is supported on ALL platforms **– including z/OS!**

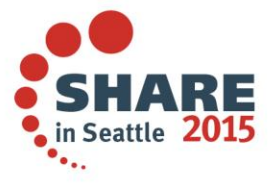